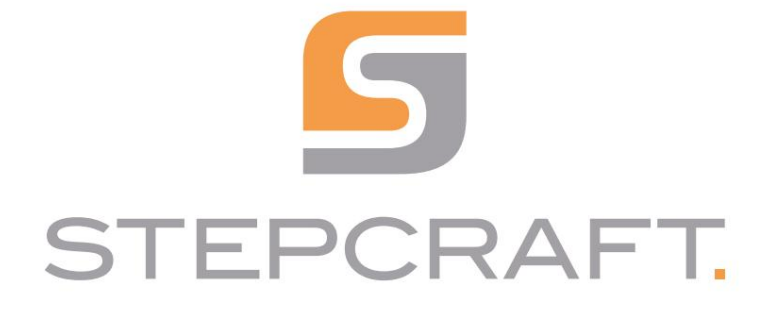

Instrukcja obsługi instrukcja obsługi

Automatyczny zmieniacz narzędzi 10012 i 12609 Automatyczny zmieniacz narzędzi 10012 i 12609

22.05

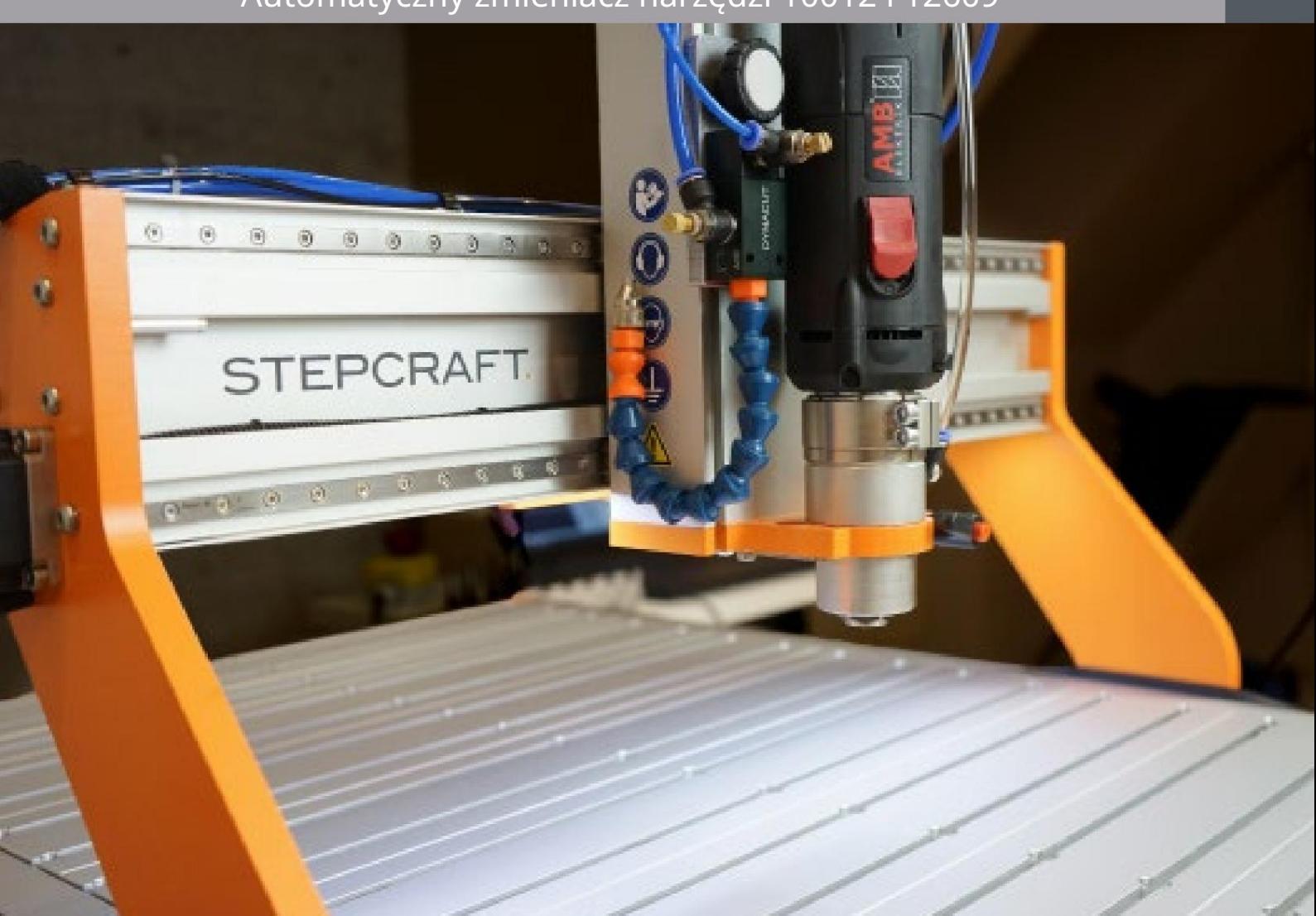

Machine Translated by Google

# Spis treści

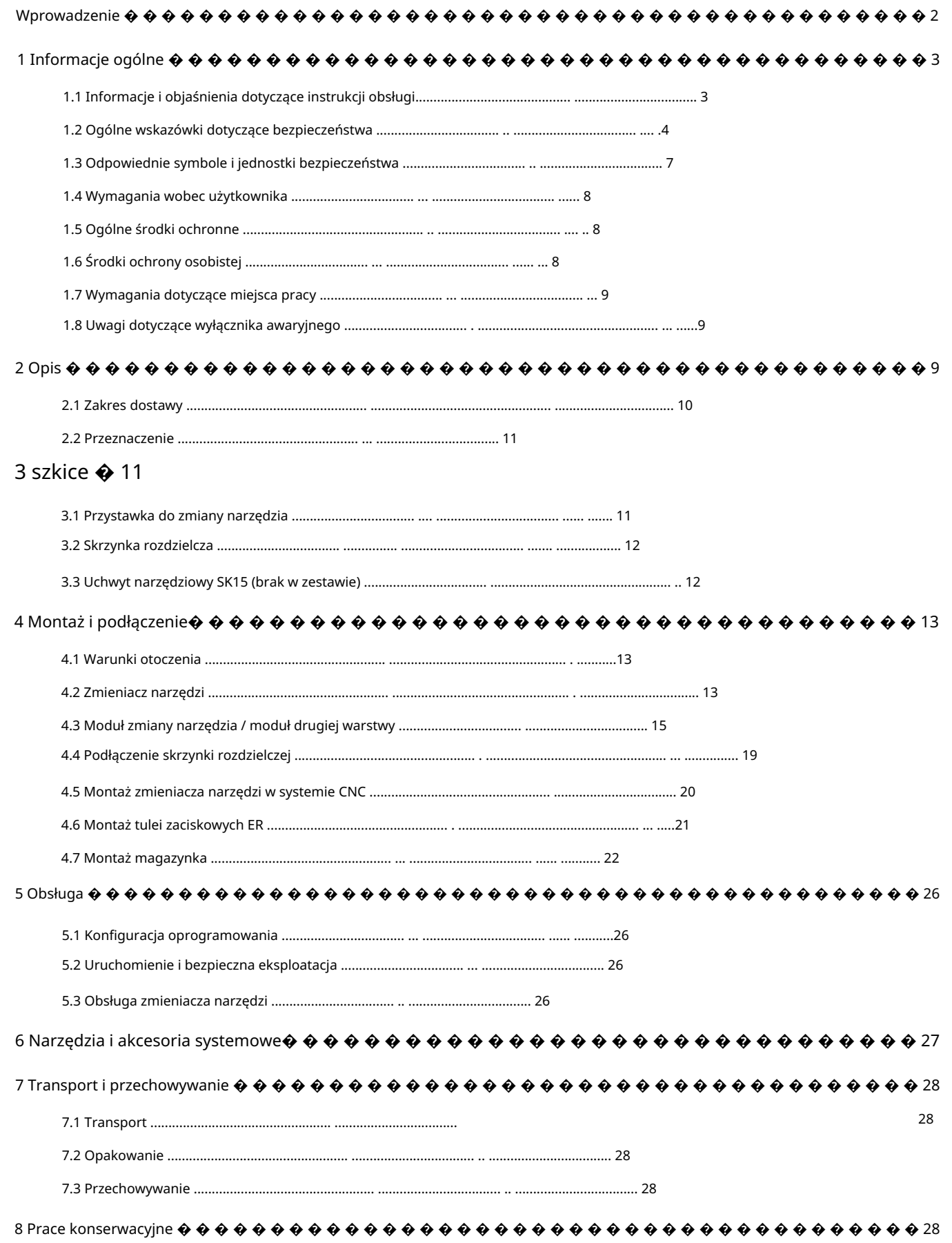

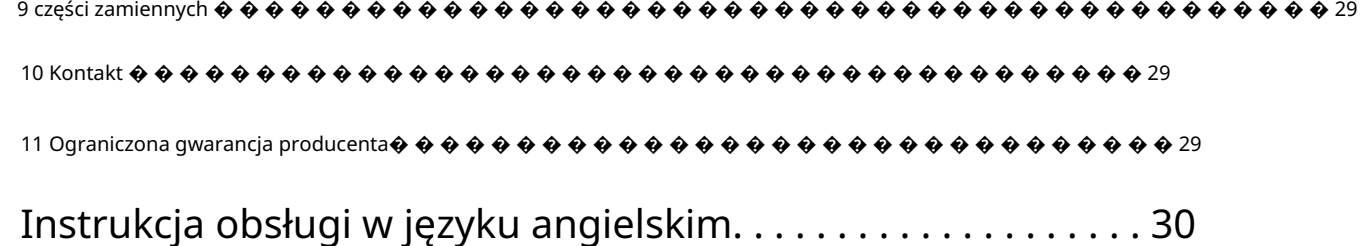

### PRAWA AUTORSKIE

Treść niniejszej instrukcji obsługi stanowi własność intelektualną firmy STEPCRAFT GmbH & Co. KG. Dystrybucja lub reprodukcja Powielanie (w tym fragmentów) jest niedozwolone, chyba że wyraziliśmy na to wyraźną zgodę na piśmie. przeciwnie działania będą ścigane.

# Wstep

Niniejsza instrukcja obsługi opisuje dwa zmieniacze narzędzi (art. 10012 i 12609) i informuje o sposobie obchodzenia się z produktami. Przed obsługą i uruchomieniem systemu przeczytaj w całości niniejszą instrukcję obsługi i wszystkie towarzyszące dokumenty, aby zapoznać się z właściwościami produktu i jego działaniem. Niewłaściwa obsługa systemu frezowania bramowego CNC może spowodować uszkodzenie produktu i mienia oraz spowodować poważne obrażenia, porażenie prądem i/lub pożar. Należy zawsze przestrzegać wskazówek bezpieczeństwa zawartych w niniejszej instrukcji obsługi. Jeżeli pojawią się jakiekolwiek wątpliwości lub będą Państwo potrzebować dalszych informacji, prosimy o kontakt przed uruchomieniem systemu CNC. Nasze dane kontaktowe znajdziesz na stronie tytułowej instrukcji lub w rozdziale "10 Kontakt".

Odpowiednie akcesoria możesz kupić w naszych sklepach:

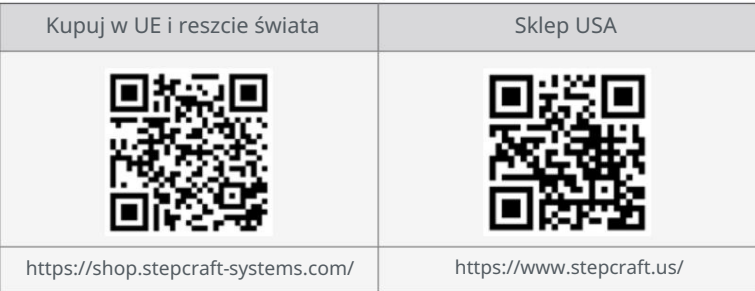

# 1 Informacje ogólne

### 1.1 Informacje i objaśnienia dotyczące instrukcji obsługi

Niniejsza instrukcja ma na celu zapoznanie Cię z produktem STEPCRAFT i dostarczenie wszelkich niezbędnych informacji.

informacje potrzebne do bezpiecznej i profesjonalnej obsługi produktu.

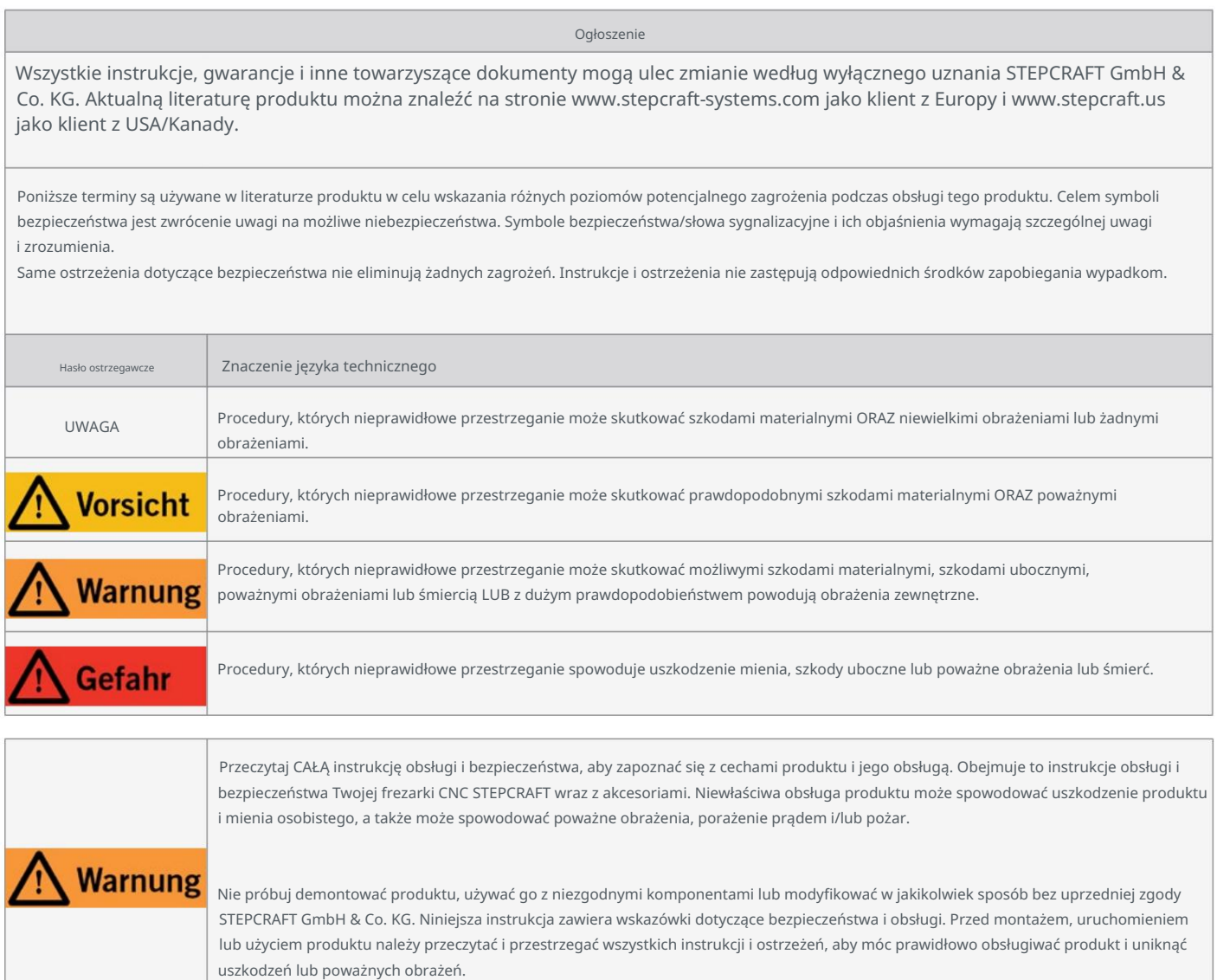

ZACHOWAJ WSZYSTKIE OSTRZEŻENIA I INSTRUKCJE DO PRZYSZŁEGO WYKORZYSTANIA.

Zalecenia wiekowe: Dla zaawansowanych użytkowników w wieku 16 lat i starszych. To nie jest zabawka. Powinien

Jeżeli pojawią się jakiekolwiek wątpliwości lub będą Państwo potrzebować dalszych informacji, prosimy o kontakt przed uruchomieniem

skontaktować się. Nasze dane kontaktowe znajdziesz na stronie tytułowej lub w rozdziale "10 Kontakt".

## 1.2 Ogólne wskazówki dotyczące bezpieczeństwa

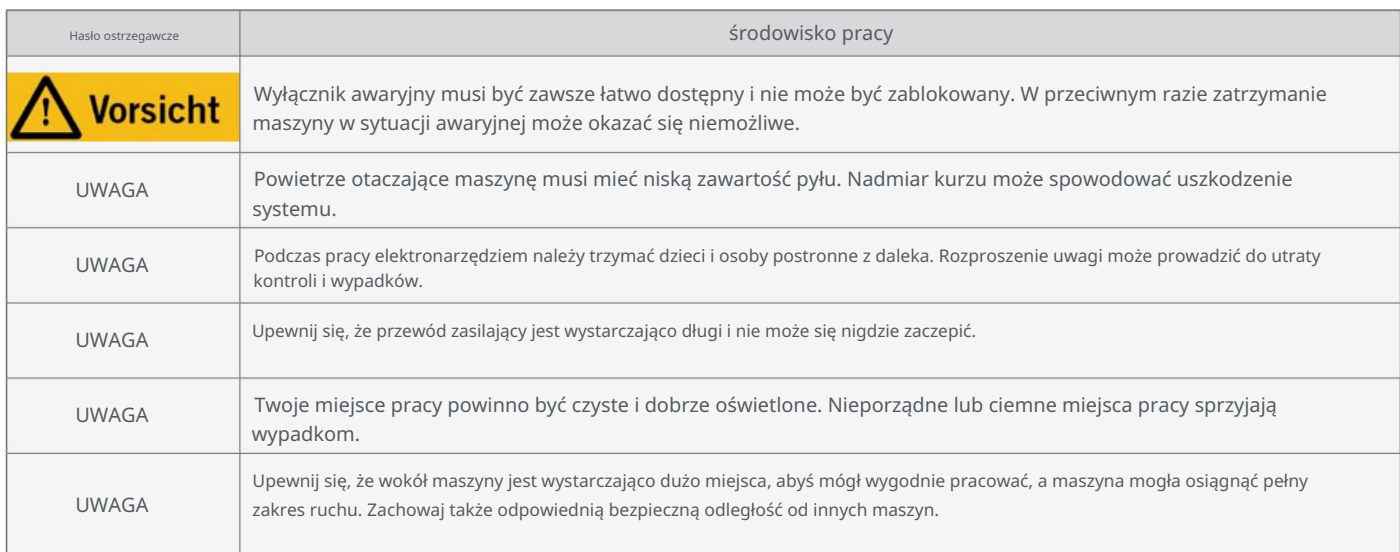

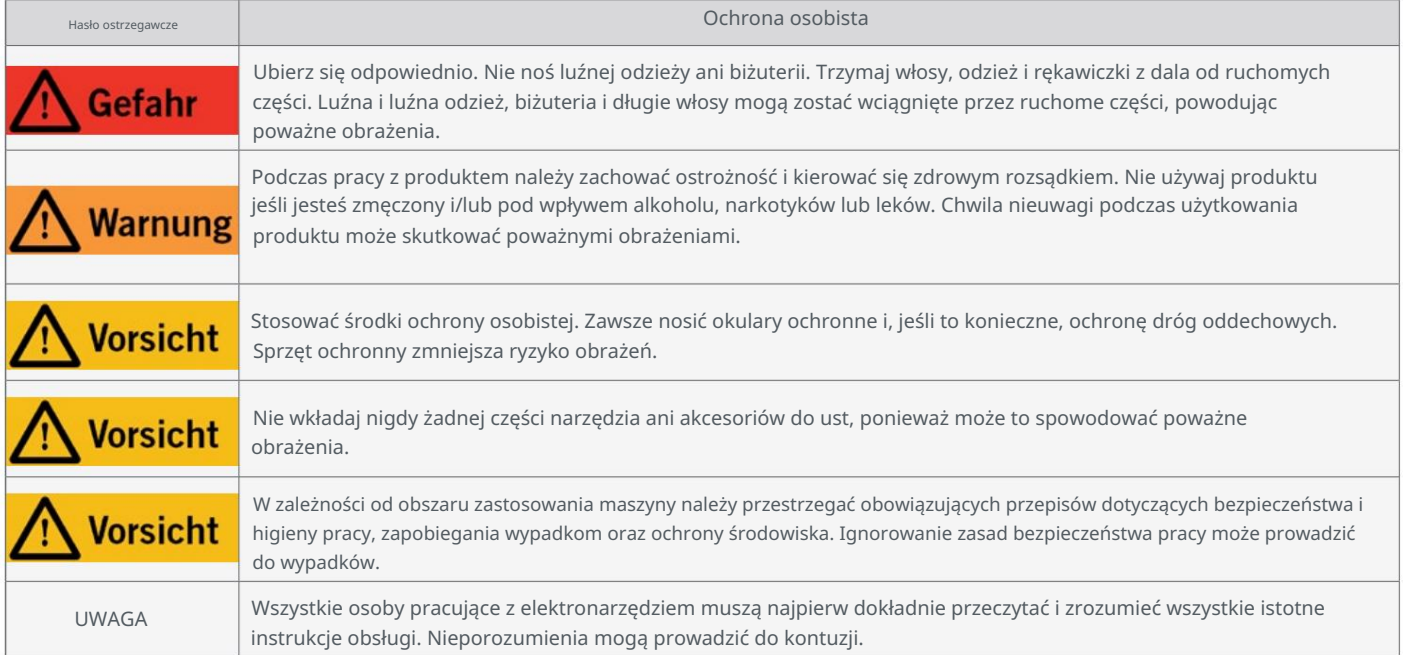

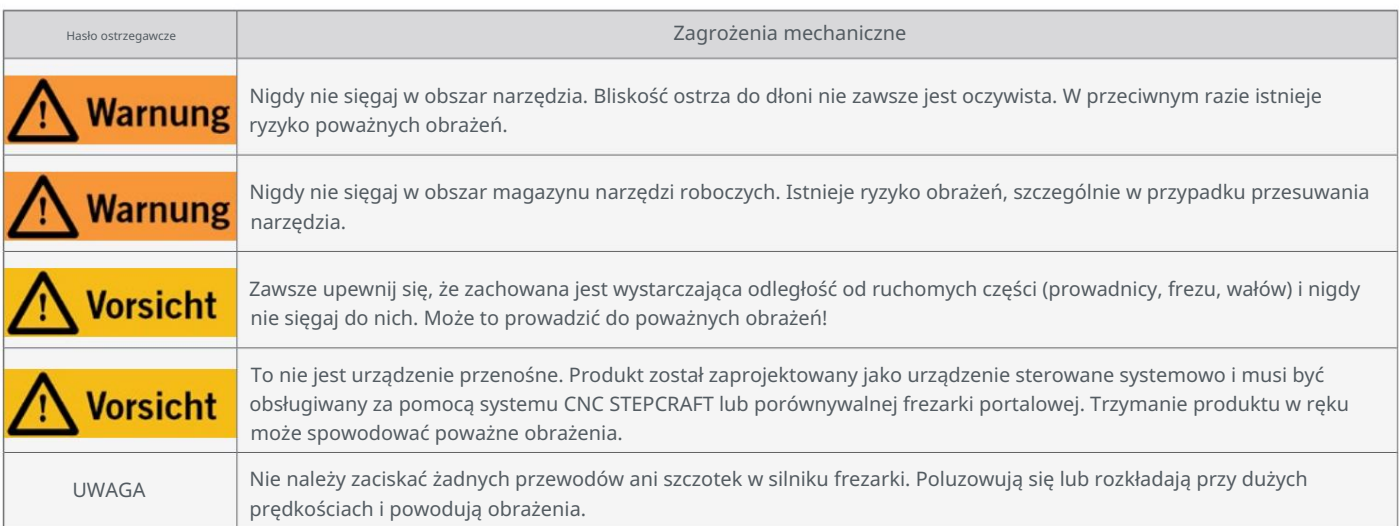

ᇍ.

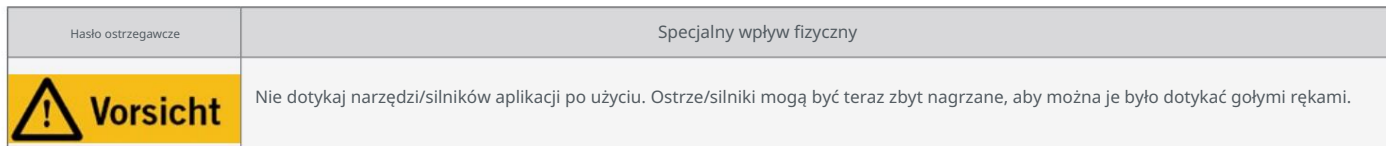

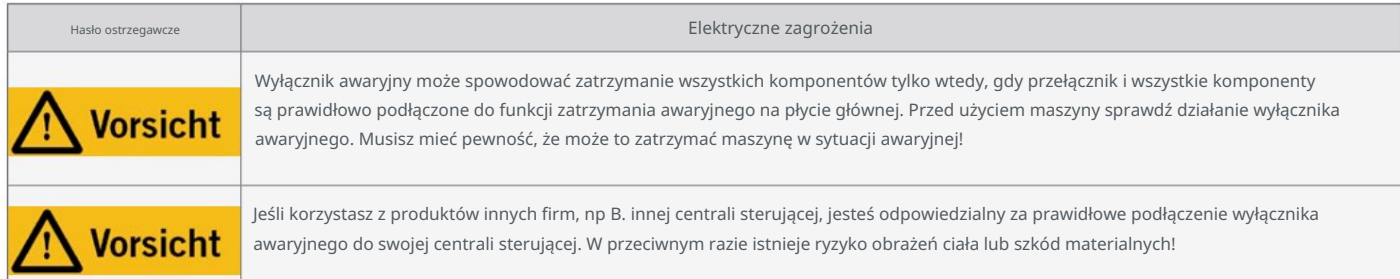

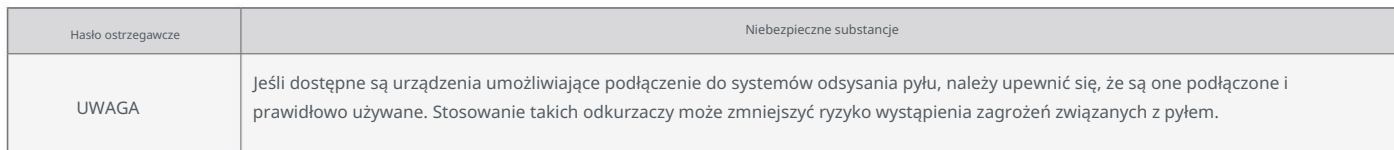

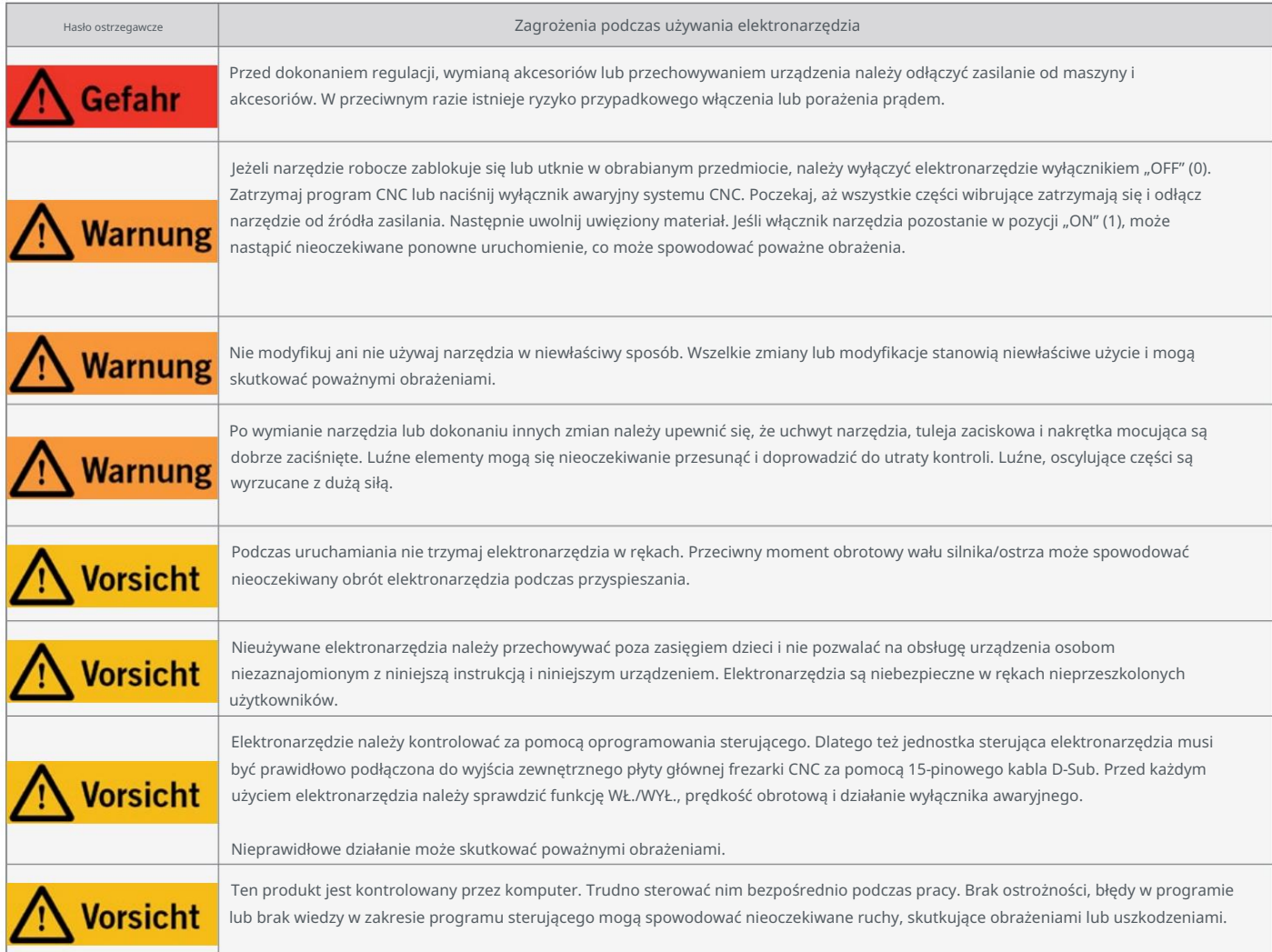

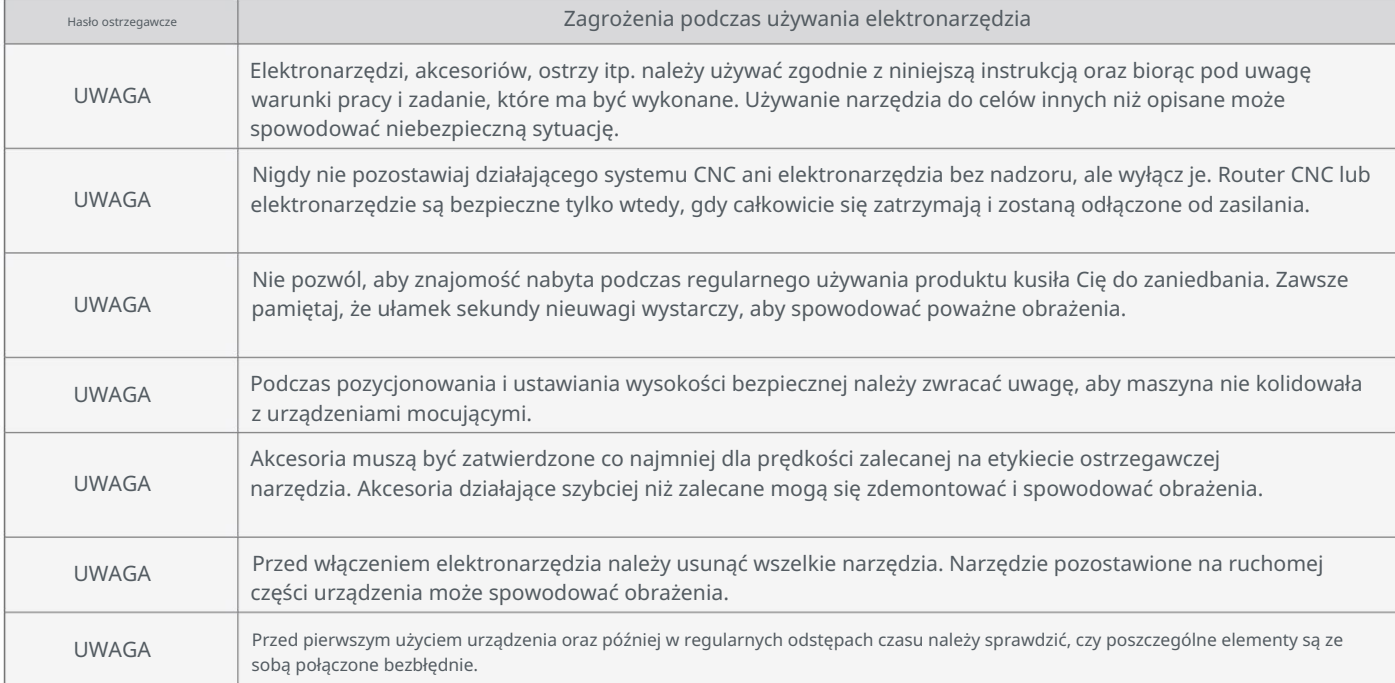

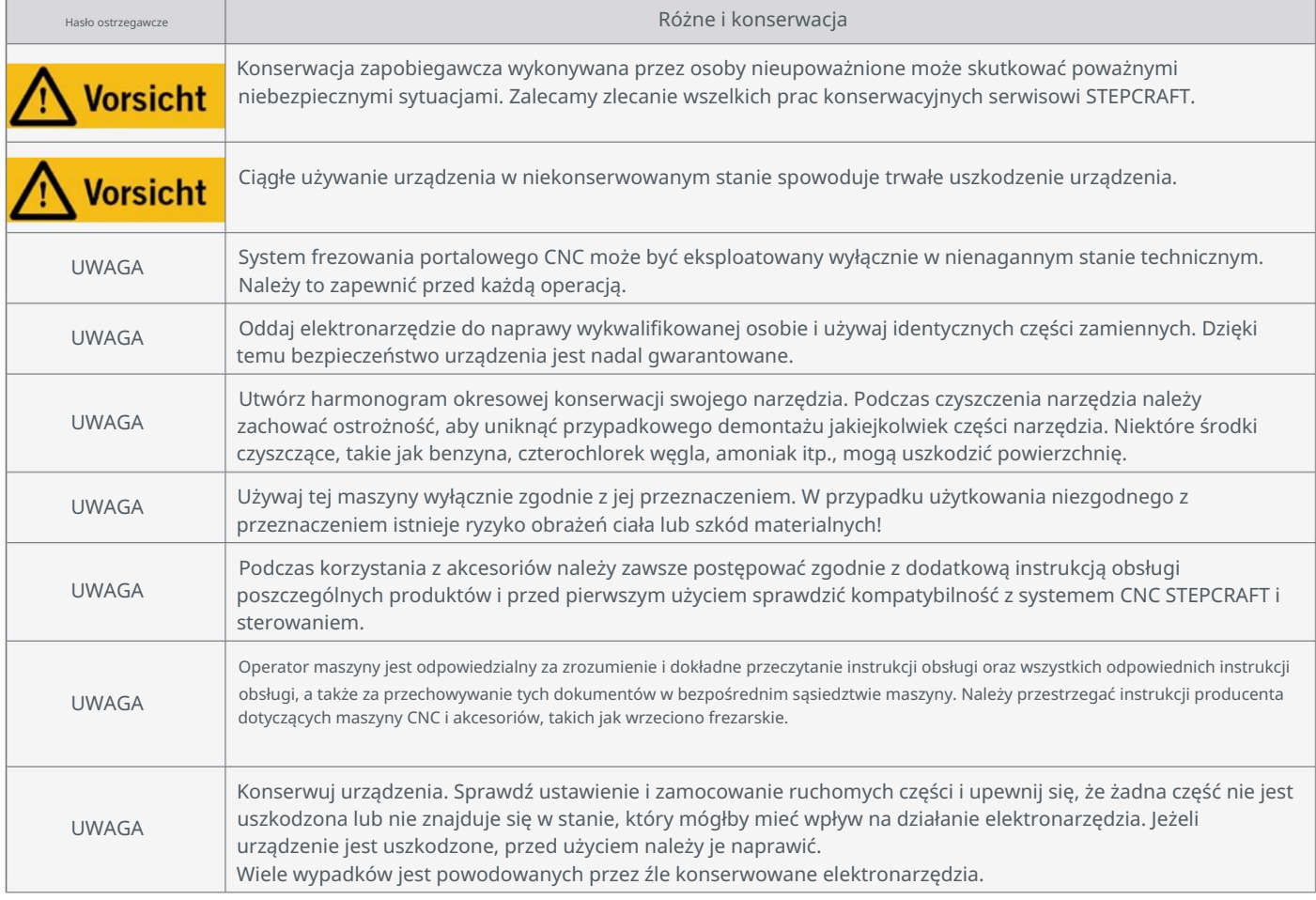

# 1.3 Odpowiednie symbole i jednostki bezpieczeństwa

## Te symbole można znaleźć na swoim urządzeniu.

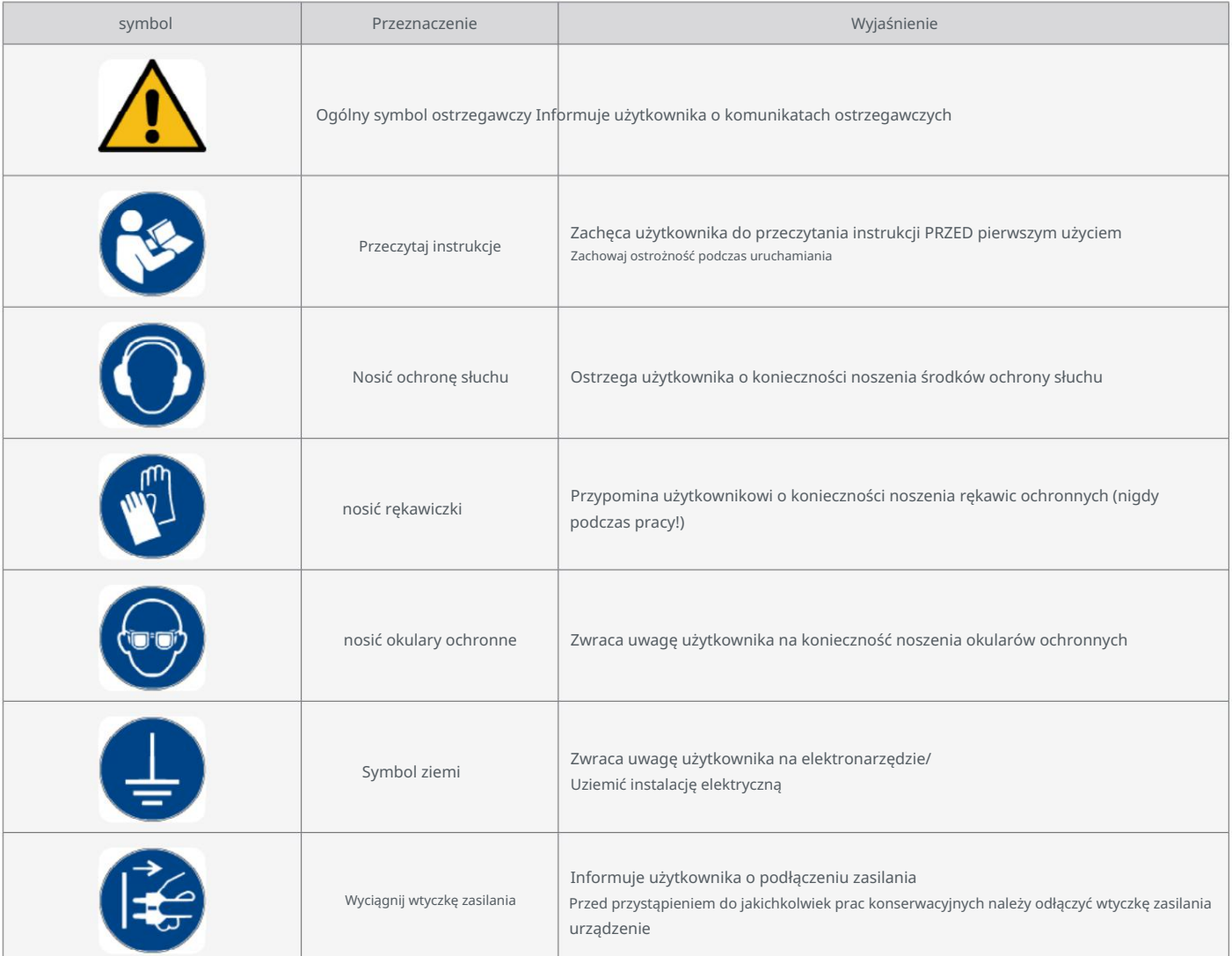

### Do zrozumienia narzędzia mogą być potrzebne następujące jednostki:

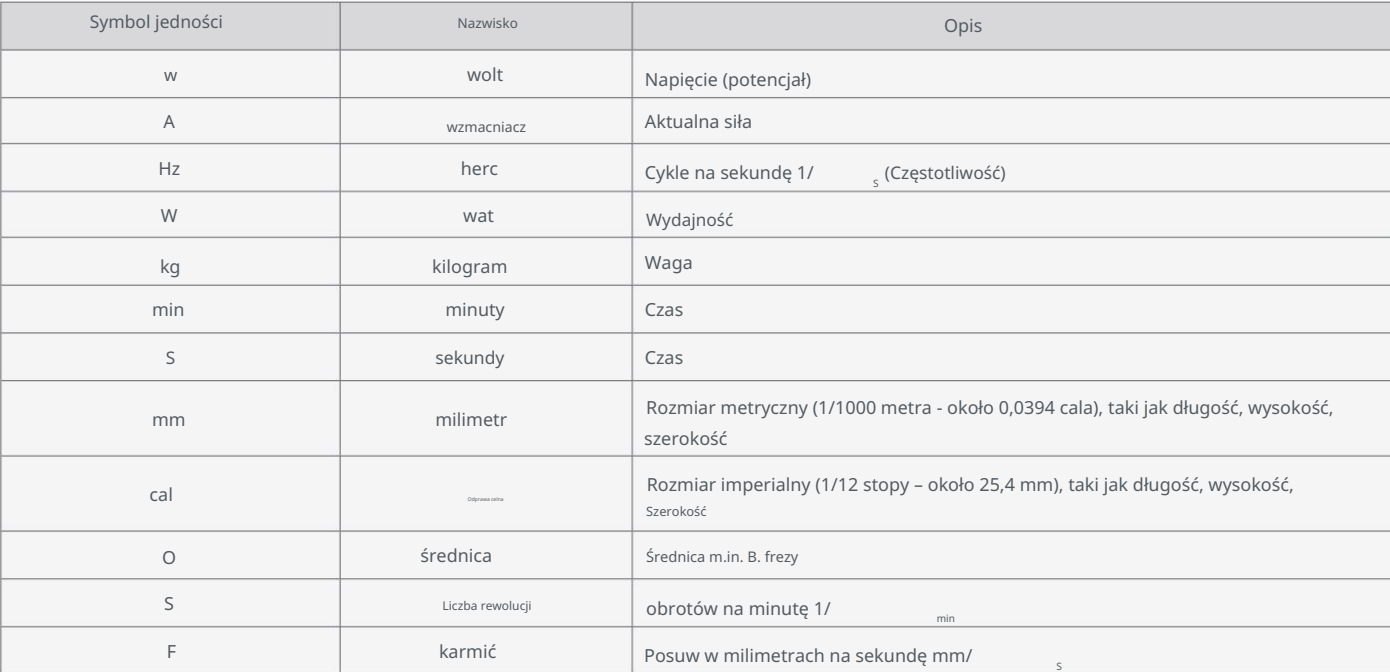

## 1.4 Wymagania wobec użytkownika

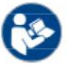

Znajomość obsługi narzędzi takich jak: B. wiertarko-frezarki i narzędzia sterowane komputerowo, umiejętności mechaniczne. Niewłaściwa i nieodpowiedzialna obsługa tego produktu może spowodować obrażenia ciała, Produkt przeznaczony jest dla zaawansowanych użytkowników, którzy ukończyli 16 rok życia i posiadali już doświadczenie takich jak frezarki CNC czy drukarki 3D. Należy go obsługiwać ostrożnie i wymaga podstaw spowodować uszkodzenie produktu i mienia.

System frezowania portalowego CNC, a także wszystkie powiązane narzędzia, małe części i komponenty elektryczne znajdują się na zewnątrz Przed pierwszym użyciem produktu każdy użytkownik musi mieć przy sobie wszystko do całego systemu (frezarkę CNC, narzędzia, odpowiedzialny za zrozumienie i przeczytanie w całości niniejszej instrukcji obsługi oraz wszystkich istotnych Należy przestrzegać instrukcji dotyczących maszyny CNC i narzędzi, takich jak wrzeciono frezarskie. The Trzymać poza zasięgiem dzieci. Control) przeczytali i zrozumieli odpowiednie instrukcje obsługi i bezpieczeństwa. Operatorem maszyny jest A Instrukcję obsługi i przechowywanie tych dokumentów w bezpośrednim sąsiedztwie maszyny. Produkcja

## 1.5 Ogólne środki ochronne

System frezowania portalowego CNC może być eksploatowany wyłącznie w nienagannym stanie technicznym. To jest szczególnie zapewnić wcześniejszą operację.

Wyłącznik awaryjny i inne urządzenia zabezpieczające muszą być zawsze łatwo dostępne i w pełni funkcjonalne. być funkcjonalny.

ponieważ może to spowodować uszkodzenie elektroniki. Zabrania się stosowania płynów w maszynie, np. stosowania pomp płynu chłodzącego

Prosimy zwrócić uwagę, aby w tym przypadku nie używać stołu maszynowego MDF lub stołu podciśnieniowego wykonanego z MDF Dopuszczalne jest stosowanie smarowania minimalną ilością, ale powinno ono mieć formę smarowania kropelkowego ponieważ może puchnąć i ulec uszkodzeniu.

# 1.6 Sprzęt ochrony osobistej

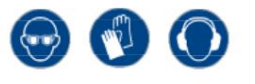

Podczas pracy z systemem frezowania portalowego CNC operator maszyny musi posiadać co najmniej następujące środki ochrony osobistej:

nosić sprzęt i przestrzegać wymienionych aspektów bezpieczeństwa:

- podobny. • Okulary ochronne do ochrony oczu i rękawice (z wyjątkiem pracy) w celu ochrony skóry przed odpryskami i odpryskami
- Ochrona słuchu chroniąca uszy przed hałasem i hałasem.
- Nie noś odzieży, która mogłaby zostać wciągnięta przez maszynę, np. krawatów, szalików,

Szale, szerokie rękawy itp. Ważne jest również noszenie biżuterii, zwłaszcza długich naszyjników i pierścionków. wyrzec się.

• Włosy sięgające do ramion lub dłuższe głowy należy zabezpieczyć siatką lub czapką, aby zapobiec splątaniu

prowadnice liniowe i/lub narzędzia obrotowe.

꼰

### 1.7 Wymagania dotyczące miejsca pracy

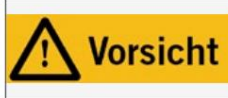

W zależności od obszaru zastosowania maszyny należy przestrzegać obowiązujących przepisów dotyczących bezpieczeństwa i higieny pracy, zapobiegania wypadkom oraz ochrony środowiska. Ignorowanie zasad bezpieczeństwa pracy może prowadzić do wypadków.

Stanowisko pracy powinno być zaprojektowane w taki sposób, aby wokół systemu frezowania portalowego CNC było wystarczająco dużo miejsca, aby możliwa była obróbka

maszyna może w pełni wydłużyć swoje ścieżki przesuwu i możliwa jest komfortowa praca. Ponadto wymagane jest wystarczające zabezpieczenie

Zachowaj bezpieczną odległość od innych maszyn. Lokalizacja maszyny i otoczenie maszyny

Miejsca pracy muszą być odpowiednio oświetlone. Komputer PC sterujący systemem frezowania bramowego CNC znajduje się blisko maszyny

aby zapewnić dobry widok na oba urządzenia. Miejsce pracy powinno być zgodne z obowiązującymi przepisami i

przestrzegać przepisów danej branży.

### 1.8 Uwagi dotyczące wyłącznika awaryjnego

#### Wyłącznik awaryjny znajduje się z przodu maszyny lub w zależności od modelu w osobnej obudowie

z płytką magnetyczną. Można go umieścić w odpowiednim miejscu.

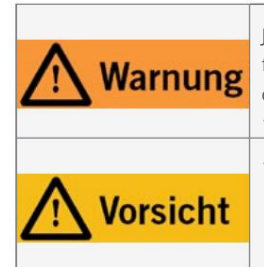

Jeśli używasz narzędzia sterowanego przez system, takiego jak Na przykład, jeśli chcesz użyć wrzeciona wiertarkofrezującego, które ma oddzielny włącznik i wyłącznik i NIE jest sterowane za pomocą komputera, musisz upewnić się, że jest ono prawidłowo podłączone do wyłącznika awaryjnego. Jeżeli tego nie zrobisz, maszyna będzie działać pomimo naciśnięcia wyłącznika awaryjnego. Istnieje duże ryzyko obrażeń ciała lub szkód materialnych!

Wyłącznik awaryjny może spowodować zatrzymanie wszystkich komponentów tylko wtedy, gdy przełącznik i wszystkie komponenty są prawidłowo podłączone do funkcji zatrzymania awaryjnego na płycie głównej. Przed użyciem maszyny sprawdź działanie wyłącznika awaryjnego. Musisz mieć pewność, że może to zatrzymać maszynę w sytuacji awaryjnej!

Naciśnięcie wyłącznika powoduje wyłączenie awaryjne/zatrzymanie awaryjne (w zależności od serii maszyny). Spowoduje to przełączenie prądu

Zasilanie sterownika zostało przerwane. Dodatkowo oprogramowanie sterujące odbiera sygnał wskazujący przebieg pracy

zatrzymać. Maszyna natychmiast się zatrzymuje. Zatrzymanie to powoduje utratę kroków silników krokowych. Ona

możliwy. należy następnie przeprowadzić jazdę referencyjną. Kontrolowane zatrzymanie jest możliwe wyłącznie za pośrednictwem oprogramowania sterującego

Jeśli chcesz zastosować narzędzie sterowane systemowo, takie jak wrzeciono wiertarskie i frezarskie, które ma

posiada oddzielny włącznik/wyłącznik i NIE jest sterowany za pomocą komputera, należy się upewnić, że tak jest

jest prawidłowo podłączony do wyłącznika awaryjnego.

W przypadku nieprzestrzegania tego, sterowane systemem narzędzie będzie nadal pracować pomimo naciśnięcia wyłącznika awaryjnego.

Istnieje duże ryzyko obrażeń ciała lub szkód materialnych! Jesteś odpowiedzialny za profesjonalne połączenie tego

Element z wyłącznikiem awaryjnym maszyny odpowiada w przypadku posiadania frezarki CNC lub płyty głównej

Użyj strony trzeciej. Jeśli masz jakieś pytania, skontaktuj się z nami! Nasze dane kontaktowe znajdziesz na stronie

Strona tytułowa lub w rozdziale "10 Kontakt".

# 2 Opis

Automatyczny zmieniacz narzędzi, zwany dalej zmieniaczem narzędzi lub zmieniaczem narzędzi, istnieje w zależności od wybrane wyposażenie, począwszy od zmieniacza narzędzi, modułu sterującego z zaworem pneumatycznym i skrzynki rozdzielczej. The Ładowanie produktu następuje poprzez skrzynkę rozdzielczą STEPCRAFT [\(art. 10102\) l](https://shop.stepcraft-systems.com/switch-box-mit-werkzeugwechselmodul)ub magazyn narzędzi z funkcją podnoszenia pneumatycznego. dla serii M. Podobnie jak silnik frezujący, na którym zamontowane jest narzędzie, magazyn narzędzi również go posiada Szyjka mocująca 43 mm. Narzędzia są montowane w uchwycie narzędziowym SK15 z tulejami zaciskowymi ER11 i puszką

o średnicy do 8 mm. Zintegrowana funkcja powietrza uszczelniającego WZW umożliwia pracę automatyczną

wybierz odpowiedni WZW. W poniższej tabeli przedstawiono właściwy wybór: zmiana sprzętu. WZW wymaga ciśnienia roboczego 8 barów. W zależności od tego, jakiego silnika frezującego używasz, musisz to zrobić

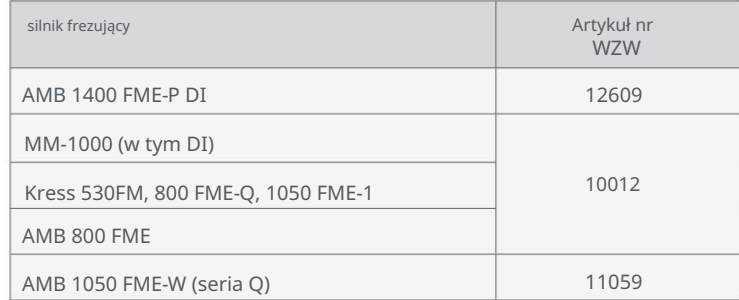

### 2.1 Zakres dostawy

Zakres dostawy zależy od wybranego wyposażenia. Tutaj pokazany jest maksymalny zakres dostawy.

- 1. Tulejka dystansowa (4x) 8. Zawór pneumatyczny
- 2. Nakrętka M6 (2x)
- 3. Śruba z łbem walcowym (6x)
- 4. Stopka magazynka (2x)
- 5. Skrzynka rozdzielcza
- 6. Zamiar zmiany narzędzia
- 7. Klucz płaski
- 
- 9. Podwójne przyłącze węża (2x)
- 10. Moduł wymiany narzędzia i śruba mocująca
- 11. Trzpień pomiarowy i śruba zabezpieczająca
- 12. Wąż sprężonego powietrza 6 mm (2x)
- 13. Magazyn narzędzi

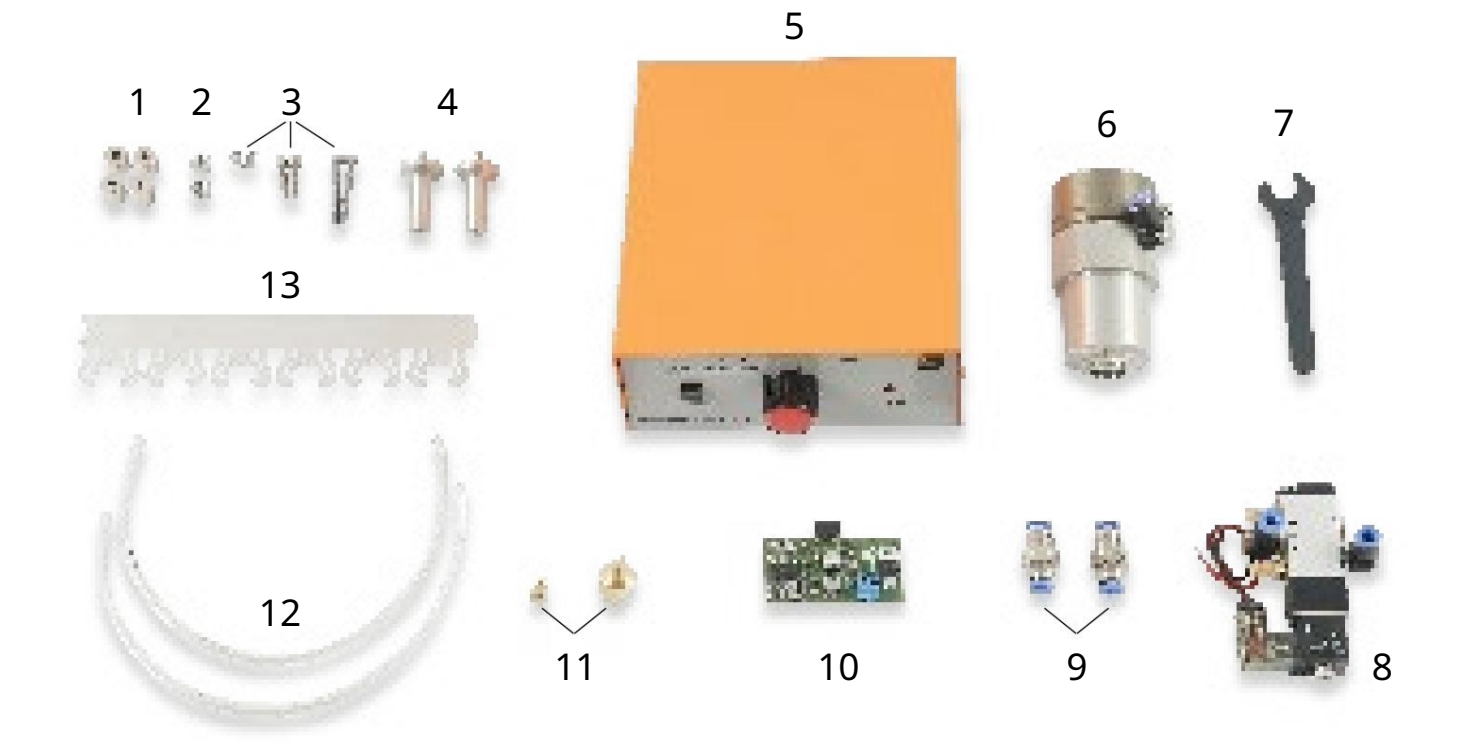

# 2.2 Przeznaczenie

Jednak produkt nie jest odpowiedni. Zmieniacz narzędzi jest zwykle przeznaczony do użytku z frezarką CNC oraz podłączenie do [skrzynki rozdzielczej \(art. 10102\) .](https://shop.stepcraft-systems.com/switch-box-mit-werkzeugwechselmodul) przeznaczony do produkcji komercyjnej. Dotyczy to produkcji na dużą skalę i integracji z liniami produkcyjnymi przeznaczony, ale został specjalnie zaprojektowany do montażu i połączenia z maszynami STEPCRAFT z serii D/M używać z nimi. Zmieniacz narzędzi STEPCRAFT przeznaczony jest dla użytkowników prywatnych oraz dla pojedynczych lub małych serii Ten produkt jest specjalnie zaprojektowany do użytku z wyżej wymienionymi silnikami frezującymi i może być używany wyłącznie

# 3 szkice

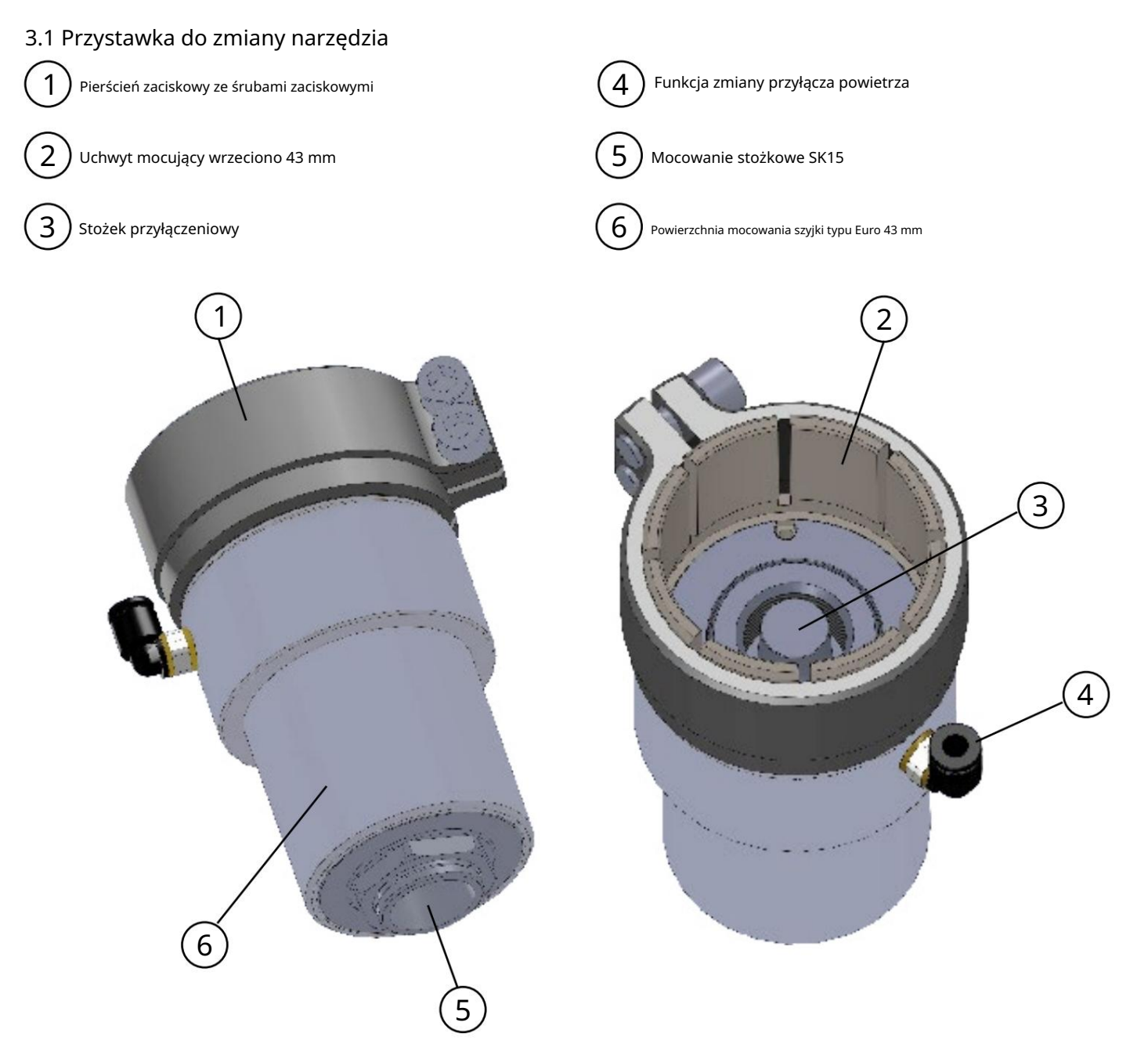

3.2 Skrzynka rozdzielcza

![](_page_13_Figure_2.jpeg)

# 3.3 Uchwyt narzędziowy SK15 (brak w zestawie)

![](_page_13_Picture_4.jpeg)

![](_page_13_Picture_5.jpeg)

# 4 Montaż i podłączenie

![](_page_14_Picture_3.jpeg)

To nie jest urządzenie przenośne. Produkt został zaprojektowany jako urządzenie sterowane systemowo i musi być obsługiwany za pomocą systemu CNC STEPCRAFT lub porównywalnej frezarki portalowej. Trzymanie produktu w ręku może spowodować poważne obrażenia.

## 4.1 Warunki środowiskowe

Ogólne informacje o zagrożeniach w środowisku pracy można znaleźć w rozdziale "1.2 Ogólne wskazówki dotyczące bezpieczeństwa". Maszyna nadaje się do pracy wyłącznie w suchych pomieszczeniach zamkniętych. Chroń maszynę Wilgoć i wilgoć. Wilgotność powinna mieścić się w typowym zakresie wilgotności powietrza w pomieszczeniu przenosić. Jest to 40 do 60% wilgotności względnej. Idealna temperatura otoczenia systemu wynosi od 15°C do 25°C (59°F do 77°F). Chroń elektronikę przed przegrzaniem, trzymając maszynę z dala od bezpośredniego światła słonecznego. trzymać. wystawiać na działanie promieniowania lub znajdować się w pobliżu grzejnika. Powietrze wokół maszyny jest ubogie w kurz

## 4.2 Zmieniacz narzędzi

Przykręcić przyłącze powietrza narzędzia zmieniarkę i odłóż ją na bok. Zakręt jedną ręką na uchwycie stożka SK15, aż Otwór blokujący na wale wrzeciona z otworem gwintowanym mecze.

![](_page_14_Picture_9.jpeg)

dlatego nie powinien już mieć możliwości obracania się. wokół WZW w celu zamocowania go do silnika frezującego uczynić możliwym. Teraz wkręć ręcznie śrubę blokującą w Gwint do blokowania wału wrzeciona. Fala Poluzuj także dwie śruby mocujące

![](_page_14_Picture_11.jpeg)

i przykręć nakrętkę mocującą wraz z Wyłącz Colleta. popychacz blokujący, aby zablokować wał wrzeciona Weź silnik frezujący i naciśnij

Teraz dokręć ręcznie zmieniacz narzędzi na silniku frezującym. Naciśnij także Popychacz blokujący.

Po przykręceniu zmieniacza narzędzi pociągnij Zamknąć pierścień zaciskowy dokręcając dwie śruby dokręć Bena. Należy go ustawić tak, aby był przykręcenie przyłącza powietrza nie zapobiega det.

![](_page_15_Picture_6.jpeg)

![](_page_15_Picture_7.jpeg)

![](_page_15_Picture_8.jpeg)

![](_page_16_Picture_2.jpeg)

Odkręć ponownie śrubę blokującą i przyłącze powietrza z powrotem do gwintowanego otworu.

## 4.3 Moduł zmiany narzędzia / moduł drugiej warstwy

Jeśli używasz zmieniacza narzędzi z

Kup skrzynkę rozdzielczą jako wyposażenie i odbierz

Te są już zmontowane. Czy powinieneś to zrobić?

Jednak kup skrzynkę rozdzielczą później lub

posiadasz już jedną i jedyną elektronikę

Aby kupić moduł zawierający zawór należy postępować zgodnie z instrukcją

Instrukcja montażu w tym rozdziale. W tym rozdziale opisano instalację z modułem drugiej warstwy (również ten

Bitte auswählen Bitte auswählen

wie Lieferumfang (ohne Extras)

mit Elektronikmodul / Ventil ohne Switch-Box - Artikel zurzeit vergriffen mit Elektronikmodul / Ventil und Switch-Box - Artikel zurzeit vergriffen

nie jest absolutnie konieczne do działania zmieniacza narzędzi). Jeśli tego nie masz, proszę

![](_page_16_Picture_14.jpeg)

Najpierw otwórz obudowę skrzynki elektrycznej. Aby to zrobić, rozwiąż zadanie

cztery śruby mocujące górną część (pomarańczowe). Odłóż to

potrzebne części gotowe:

- Moduł wymiany narzędzi
- Zawór
- Podwójne przyłącza węża
- Dwa krótkie kawałki węża ø 6 mm

![](_page_16_Picture_22.jpeg)

# Machine Translated by Google<br>STEPCRAFT

Upewnij się, że dłuższy gwint jest skierowany w stronę skrzynki elektrycznej. Wyłam dwa wstępnie wycięte okrągłe wałki z blachy i wkręć Dokręcić jedno podwójne złącze węża za pomocą nakrętki zabezpieczającej. Być-

Instalując moduł drugiej warstwy, niszczysz także drugi rząd 器器 kwadratowych wałów z blachy.

꼰

Odłącz kabel taśmowy i odłóż go na bok. Które będą Ty instalujesz moduł zmiany narzędzia i drugą warstwę Ułatw sobie moduł.

Przyklej zawór do zaworu za pomocą dwustronnego paska samoprzylepnego Dolna część skrzynki rozdzielczej.

Podłączyć przyłącze węża zaworu do etykiety

Przyłącze B z górnym podwójnym przyłączem węża i drugie przyłącze węża z dolnym.

Sprawdź, czy węże są prawidłowo osadzone, lekko je pociągając.

Weź moduł elektroniczny i podłącz go zgodnie z instrukcją. wskazuje dokładnie zamierzone gniazdo.

![](_page_17_Picture_10.jpeg)

![](_page_17_Picture_11.jpeg)

![](_page_17_Picture_12.jpeg)

![](_page_17_Picture_13.jpeg)

Upewnij się, że w gnieździe znajdują się dwa rzędy pinów. Mocowanie modułu wymiany narzędzi nie wymaga żadnego wysiłku. Bądź ostrożny.

Użyj dołączonej śruby M3, aby przymocować moduł wymiany narzędzia.

Podłącz dwie linie zaworu do zacisku śrubowego modułu wymiany narzędzia. Zaciśnij czarny kabel do zacisku ujemnego, a czerwony kabel do zacisku plusowego. Upewnij się, że polaryzacja jest prawidłowa!

dwie śruby mocujące deskę boczną. Jeśli instalujesz moduł drugiej warstwy, usuń go teraz

![](_page_18_Picture_8.jpeg)

![](_page_18_Picture_9.jpeg)

![](_page_18_Picture_10.jpeg)

888

Wkręć śruby w gwinty, które właśnie zostały odsłonięte. Teraz obróć pokrętła dostarczone z modułem drugiej warstwy

꼰

Można teraz ponownie podłączyć kabel taśmowy skrzynki elektrycznej

podłączony do odpowiedniego gniazda.

jak pokazano. HHH Kabel taśmowy z przeznaczeniem, patrz wyżej Przygotuj moduł drugiej warstwy i podłącz go

> Czy gniazda modułu drugiej warstwy przechodzą przez dziurkowane dziury. Dwie śruby do płyty, które były wcześniej

888 zostały usunięte, można go użyć do dodania drugiej warstwy mocno dokręcić.

> Zamocuj górną część skrzynki elektrycznej, aby zakończyć instalację skończyć.

![](_page_19_Picture_10.jpeg)

![](_page_19_Picture_11.jpeg)

![](_page_19_Picture_12.jpeg)

## 4.4 Podłączenie skrzynki rozdzielczej

Zmieniacz zostanie później podłączony do wylotu powietrza "na zewnątrz" skrzynki elektrycznej węże są szczelne. wymiarować tylko tak długo, jak to konieczne. Narzędzie połączony. Zawsze sprawdź, czy lekko pociągając Wlot powietrza "do" skrzynki rozdzielczej. Wypróbuj ten suplement Poprowadź wąż o średnicy 6 mm od sprężarki do

![](_page_20_Picture_4.jpeg)

Skrzynka rozdzielcza jest podłączona do systemu CNC za pomocą kabla Sub-D 15. Do kabla dołączona jest wtyczka

"System Stepcraft 3D" podłączony do skrzynki elektrycznej i 15-pinowego złącza na frezarce.

Aby połączyć się z frezarką CNC STEPCRAFT, zobacz poniższe przykłady:

![](_page_20_Figure_8.jpeg)

# 4.5 Montaż zmieniacza narzędzi w systemie CNC

silnik znajduje się w pozycji WYŁ. Początek oprogramowania sterującego i przeprowadź przegląd podróż (do domu). Upewnij się, że główny wyłącznik frezarki

Następnie przesuń suwnicę swojej frezarki w ten sposób jak najdalej w prawo, aby to zrobić długość odpowiednią dla ułożonego węża. zapewnić.

powstaje możliwa oczekiwana odległość. Umieść skrzynkę rozdzielczą tak, aby była jak największa

Przesuń zmieniacz narzędzi, aż się zatrzyma twarzą do uchwytu 43 mm frezarki maszynę i mocno dokręć uchwyt.

połączenie skrzynki rozdzielczej z wlotem powietrza zakończenie WZW. Sprawdź delikatnie pociągając prawidłowe położenie węża. Uruchom Wąż i przewody silnika frezującego w jednym sposób, aby zapobiec ich uszkodzeniu podczas użytkowania. utknąć w napędzie. Należy upewnić się, że przyłącze powietrza WZW skierowany w bok, aby wąż nie był zaciśnięty staje się. Podłącz wąż sprężonego powietrza od

![](_page_21_Picture_7.jpeg)

# 4.6 Montaż tulei zaciskowych ER

Aby wymienić tuleję ER, włóż tuleję pod kątem mimośrodowy pierścień nakrętki mocującej, aż usłyszysz kliknięcie.

Można go używać tylko wtedy, gdy tuleja zaciskowa jest zablokowana w pokazanej pozycji łatwo włożyć tuleję zaciskową do odpowiednika uchwytu narzędziowego SK15 Mocno zaciśnij narzędzia. Dokręcić nakrętkę mocującą za pomocą Brać.

Teraz ostrożnie włóż narzędzie, a następnie skręć je razem na nim kompletny zespół (składający się z tulei zaciskowej, nakrętki mocującej i Narzędzie) mocno za pomocą uchwytu nakrętki mocującej na uchwycie narzędziowym SK15 Ja.

![](_page_22_Picture_6.jpeg)

szczypiec, wkładając je najpierw w uchwyt nakrętki zaciskowej. nakrętka mocująca nie może zapewnić ciasnego dopasowania Przewodnik po narzędziu aplikacji. Ilustracja przedstawia nieprawidłowe założenie zacisku zablokowany. Bez uprzedniego zatrzaskiwania tulei zaciskowej na miejscu

Oprawka nakrętka mocująca

uchwyt nakrętki mocującej

ᇍ.

## 4.7 Montaż magazynka

Sposób montażu magazynu zależy od tego, jakiej maszyny i od jakiego stołu maszynowego używasz.

. Poniżej opisano montaż z tyłu po prawej stronie maszyny, chociaż jest to oczywiście również możliwe

użyć innej pozycji. W takim przypadku postępuj analogicznie do niniejszego opisu i dokonaj niezbędnych zmian w wybranej przez siebie pozycji.

Magazynek można zamontować z tulejkami dystansowymi lub bez –

w zależności od przeznaczenia. Proces montażu różni się w zależności od tego, czy zastosujesz tulejki dystansowe używać, czy nie.

Zamontuj magazynek narzędzi luźno w swoim pożądany sprzęt.

![](_page_23_Picture_9.jpeg)

8

### 4.7.1 Montaż w serii M bez tulejek dystansowych

W każdym ze stołów (MDF i aluminium) serii M istnieje możliwość wykorzystania rowków T stołu.

Zacisnąć trzpień pomiarowy tak daleko, jak to możliwe, w odpowiednim 1/ Teraz włóż nakrętki M6 w drugi rowek od tyłu. calowa tuleja zaciskowa. Przesuń portal za pomocą zmieniacza narzędzi w ten sposób maksymalnie do tyłu w prawo, a następnie ponownie 50 mm w kierunku Y do przodu i -5 mm w kierunku X. Możesz użyć tej pozycji jako Współrzędna X dla pierwszej (lub ostatniej) pozycji narzędzia w Użyj magazynu. Prowadź stopki magazynka luźno skierowane do góry

Teraz wyrównaj magazyn narzędzi tak, aby środek pierwszego Właściwe położenie narzędzia jest wyśrodkowane na trzpieniu pomiarowym. Dołącz stopy magazynka ręcznie, a śruby kluczem sześciokątnym. wyb.

![](_page_23_Picture_14.jpeg)

![](_page_23_Picture_15.jpeg)

w kierunku środka lokalizacji narzędzia. Przesuń czop pomiarowy nad pierwszą pozycję narzędzia i wyrównaj dokładnie mniejszą średnicę trzpienia pomiarowego z

Przesuń w dół w kierunku Z, aż większa średnica trzpienia pomiarowego prawie dotknie powierzchni magazynka i w razie potrzeby dokonaj dalszej precyzyjnej regulacji położenia.

Zaleca się jechać bardzo powoli, aby zapobiec przypadkowym uszkodzeniom i zapewnić dokładniejsze ustawienie

wchodzi.

![](_page_24_Picture_6.jpeg)

![](_page_24_Figure_7.jpeg)

punkt zerowy dla X i Y. Cofnij się o 25 mm w kierunku Y. Ent-Teraz wyjmij trzpień pomiarowy z tulei zaciskowej. Gdy czop jest wyśrodkowany, umieść przedmiot obrabiany

Przesuń oś Z w dół, aż magazynek i magazynek się znajdą Powierzchnia mocowania stożka SK15 znajduje się na tej samej wysokości.

Jeśli pozycja narzędzia jest wyrównana, oba skrzydełka zostaną wyrównane z narzędziem równomiernie zagiąć pozycję narzędzia. Teraz zapisz to na jednym Zapisz współrzędne maszyny (X, Y, Z). Teraz skocz do pierwszego Instrukcje krok po kroku opisujące konfigurację oprogramowania. Teraz ostrożnie przesuń się do przodu o 25 mm w kierunku Y i sprawdź Sprawdź, czy ustawiona wysokość Z jest odpowiednia. Przypuszczaćinne drobne regulacje wysokości. Jeśli stożek znajduje się w środku

![](_page_24_Picture_11.jpeg)

![](_page_24_Picture_12.jpeg)

꼰

#### 4.7.2 Montaż w serii M za pomocą tulejek dystansowych

W przypadku stosowania magazynka z tulejami dystansowymi konieczne jest zastosowanie odpowiedniego procesu w celu prawidłowego ustawienia magazynka, ponieważ małej średnicy trzpienia pomiarowego nie da się wbić w magazynek od góry.

 $\frac{1}{8}$  calowa tuleja zaciskowa. Przesuń portal ze zmieniaczem narzędzi maksymalnie w Zamocuj trzpień pomiarowy w odpowiednim miejscu tak daleko, jak to możliwe prawo. Teraz włóż stopki magazynka z luźno dokręconą nakrętką w drugi rowek od tyłu.

![](_page_25_Picture_4.jpeg)

![](_page_25_Picture_5.jpeg)

![](_page_25_Picture_6.jpeg)

![](_page_25_Figure_7.jpeg)

![](_page_25_Picture_8.jpeg)

Przesuń portal do tyłu o 50 mm w kierunku Y, aby móc... w lewo. Możesz użyć tej pozycji jako wskazania Można przed nią przesunąć magazynek. Proszę przesunąć oś X o 5 mm Użyj pierwszego położenia narzędzia w magazynie.

Wyrównaj ostatnią pozycję narzędzia tak, aby uzyskać grubszą średnicę Nóż trzpienia pomiarowego można umieścić pośrodku.

Dokręć mocno nóżki magazynka a następnie śruby tak aby magazynka nie można już przesuwać.

warto jechać bardzo powoli, aby zapobiec przypadkowym uszkodzeniom i wyrównanie jest bardziej precyzyjne. Ustawić punkt zerowy przedmiotu obrabianego dla X i Y. Cofnij się o 25 mm w kierunku Y. Przesuń oś Z w dół, aż do otwarcia magazynka i powierzchni mocującej stożka SK15 na wysokości. Przesuń trzpień pomiarowy w położenie narzędzia i wyrównaj rozmiar Średnica trzpienia pomiarowego znajduje się dokładnie pośrodku skrzydełek narzędzia przestrzeń, a następnie przejdź na środek przestrzeni narzędzi. To jest zalecane-

Teraz ostrożnie przesuń Y do przodu o 25 mm w kierunku Y i sprawdź, czy ustawiona wysokość Z jest odpowiednia. W przeciwnym razie dokonaj drobnej regulacji wysokości. Jeśli stożek jest ustawiony centralnie w stosunku do lokalizacji narzędzia, oba skrzydełka uginają się jednakowo w miejscu lokalizacji narzędzia. Teraz zapisz to na jednym

Zapisz współrzędne maszyny (X, Y, Z). Teraz skocz do pierwszego Instrukcje krok po kroku opisujące konfigurację oprogramowania.

24

### 4.7.3 Montaż na stole podciśnieniowym dla serii M

Prosimy o zapoznanie się z poprzednim rozdziałem "4.7.1 Montaż w serii M bez tulejek dystansowych" lub "4.7.2 Montaż w serii M" Ponieważ ostatni element stołu MDF lub aluminium pozostaje na stole podciśnieniowym serii M (niezależnie od tego, czy jest to wariant PE czy MDF), tutaj również można wykorzystać rowki T do mocowania magazynka.

seria M z tulejami dystansowymi".

#### 4.7.4 Montaż w serii D z płytą z rowkiem T

Magazyn narzędzi został specjalnie zaprojektowany z myślą o płycie z rowkiem T. Dla Ciebie oznacza to, że maszyna gazin można łatwo przymocować do dowolnego miejsca na stole maszyny, w którym znajdują się rowki teowe. Gdy nóżki magazynka są prawidłowo ustawione, dokręć je palcami. Skręć wszystko razem, aby zakończyć montaż bez tulejek dystansowych" lub "4.7.2 Montaż w serii M z tulejkami dystansowymi". ukończyć. Informacje na temat kalibracji lokalizacji narzędzi można znaleźć w rozdziale "4.7.1 Montaż w serii M

#### 4.7.5 Montaż na serii D ze stołem HPL

Zaleca się mocowanie magazynka z tyłu po prawej stronie patrząc od przodu maszyny. Ponieważ stół HPL nie posiada rowków T do mocowania, konieczne jest wiercenie w stole maszyny. Zachowaj szczególną ostrożność, aby uniknąć niepożądanego uszkodzenia stołu maszyny. Ważne jest, aby zachować dużą precyzję, ponieważ w oprogramowaniu można łatwo ustawić tylko magazynek prosty. Poniższe przykładowe wymiary obowiązują dla wszystkich rozmiarów maszyn. Otwory rozmieszczono tak, aby zaoszczędzić przestrzeń roboczą

poza zasięgiem, jaki może osiągnąć maszyna CNC. Czy chcesz wywiercić otwory maszyną CNC,

użyj dodatkowo określonego wymiaru Y. Obydwa wymiary podane w nawiasach mają zastosowanie tylko w przypadku, gdy obok pierwszego chcemy zamontować drugi identyczny magazynek. Wszystkie wymiary odnoszą się do stołu maszyny - dlatego nie można ich mierzyć od krawędzi samej maszyny. Wkręć ręcznie nóżki magazynka w otwory. Włóż odpowiednie śruby przez otwory w belce magazynka narzędzi (oraz w razie potrzeby przez tuleje dystansowe) do nóżek magazynka. Skręć wszystko razem, aby zakończyć montaż.

Określ współrzędne położenia pierwszego narzędzia analogicznie do rozdziału "4.7.1 Montaż w serii M bez tulejek dystansowych" lub "4.7.2 Montaż w serii M z tulejkami dystansowymi".

![](_page_26_Figure_12.jpeg)

## 5 Operacja

### 5.1 Konfiguracja oprogramowania

Informacje na temat konfiguracji oprogramowania zmieniacza narzędzi, łącznie z magazynem, znajdują się w Pierwszy K**roki**-Najnowsze wersje naszych instrukcji znajdziesz pod tym linkiem: . Instrukcje

#### [https://stepcraft-systems.com/service/guiden](https://stepcraft-systems.com/service/anleitungen)

### 5.2 Uruchomienie i bezpieczna eksploatacja

stan : schorzenie. Operator maszyny musi przeczytać i zrozumieć wszystkie istotne dokumenty i instrukcje. Zapoznaj się z systemem frezowania portalowego CNC i oprogramowaniem CNC. Miejsce pracy powinno być zgodne z obowiązującymi specyfikacjami i przepisami Przeprowadzić uruchomienie próbne, aby sprawdzić, czy zmieniacz narzędzi działa tak, jak powinien. Maszyna i wszystkie podłączone komponenty muszą być prawidłowo okablowane i w idealnym stanie ben. Ponadto musiał zostać poinstruowany na temat maszyny i akcesoriów oraz sposobu ich używania odpowiadają nastrojom danej branży. Podczas uruchamiania upewnij się, że posiadasz co najmniej jeden

- Czy otwiera się i zamyka prawidłowo (słuchaj dźwięku zaworu pneumatycznego)?
- Czy narzędzia są prawidłowo podnoszone i odkładane (czy zbliżanie się do pozycji środkowej)?

#### 5.2.1 Wyłącznik awaryjny

Wyłącznik awaryjny znajduje się z przodu maszyny lub w osobnej obudowie z płytką magnetyczną i jest blok. Naciśnięcie wyłącznika awaryjnego powoduje uruchomienie zatrzymania awaryjnego/zatrzymania awaryjnego. Maszyna zatrzymuje się Kroki. Następnie należy przeprowadzić jazdę referencyjną. Kontrolowane zatrzymanie maszyny można wykonać wyłącznie za pomocą w stan zatrzymania awaryjnego, obróć wyłącznik awaryjny w kierunku zgodnym z ruchem wskazówek zegara. Spowoduje to ponowne umożliwienie sterowania. solidnie połączone z maszyną. Aby móc w każdej chwili interweniować, dostęp do wyłącznika awaryjnego nie jest zamknięty działanie ciągłe (patrz także "1.8 Uwagi dotyczące wyłącznika awaryjnego"). Zatrzymanie to powoduje utratę mocy silników krokowych oprogramowanie sterujące. Wyłącznik awaryjny należy używać wyłącznie w sytuacjach awaryjnych. Podnieść przełączniki. Należy teraz rozpocząć proces pracy od nowa.

### 5.3 Obsługa zmieniacza narzędzi

Ręczna wymiana narzędzia możliwa jest za pomocą przycisku na skrzynce rozdzielczej, który otwiera narzędzie i oprogramowanie UCCNC  $\begin{array}{|c|c|}\hline \cdots \end{array}$ a także w WinPC-NC znajduje się przycisk do otwierania i zamykania Zmieniacz narzędzi na stronie głównej. Istnieją również możliwości przeprowadzenia procesu inicjowanego ręcznie WinPC-NC: ) dostępny. Zmiana narzędzia w ramach pracy to sposób , Uzupełnij oprogramowanie sterujące i upewnij się, że wszystko rozumiesz. Jeśli masz jeszcze jakieś pytania zamyka się (zakładając, że sprężone powietrze jest gotowe do użycia). Cały system jest sterowany i obsługiwany za pośrednictwem komputera PC. W zmiana narzędzia (UCCNC: zwykle, inicjowane poprzez odpowiedni kod G. Prosimy o zapoznanie się z instrukcją przed pierwszym użyciem

![](_page_27_Picture_13.jpeg)

![](_page_27_Picture_14.jpeg)

![](_page_27_Picture_15.jpeg)

![](_page_27_Picture_16.jpeg)

꼰

# 6 narzędzi i akcesoriów systemowych

![](_page_28_Picture_68.jpeg)

# 7 Transport i przechowywanie

## 7.1 Transport

Należy upewnić się, że zmieniacz narzędzi nie jest narażony na wstrząsy podczas transportu. To też może się zdarzyć prowadzić do niepożądanych wibracji. W razie potrzeby urządzenie należy transportować w odpowiednich pojemnikach.

## 7.2 Opakowanie

Jeśli nie chcesz już używać materiału opakowaniowego maszyny i jej komponentów, prosimy o ich oddzielenie

zgodnie z lokalnymi warunkami utylizacji i przekazać do recyklingu lub utylizacji.

Jeśli maszyna i jej elementy nie będą używane przez dłuższy czas, należy przestrzegać następujących zasad przechowywania:

- Przechowuj maszynę i jej komponenty wyłącznie w zamkniętych pomieszczeniach.
- Chronić przed wilgocią, wilgocią, zimnem, ciepłem i bezpośrednim działaniem promieni słonecznych.

• Przechowywać w miejscu wolnym od kurzu, w razie potrzeby przykryć.

• Miejsce przechowywania nie powinno być narażone na wibracje.

# 8 prace konserwacyjne

#### Konserwuj urządzenia. Sprawdź ustawienie i zamocowanie ruchomych części i upewnij się, że żadna część nie jest uszkodzona lub nie znajduje się w stanie, który mógłby mieć wpływ na działanie elektronarzędzia (łącznie z narzędziem). Jeżeli urządzenie jest uszkodzone, przed użyciem należy je naprawić. Przyczyną wielu wypadków jest źle konserwowana elektronarzędzia (w tym narzędzia). UWAGA

Przed uruchomieniem systemu frezowania portalowego CNC należy upewnić się, że jest on w doskonałym stanie technicznym

i utrzymany stan. Podczas prac regulacyjnych lub konserwacyjnych system frezowania portalowego CNC jest zawsze zasilany.

wyruszyć. W tym celu należy wyłączyć wyłącznik główny i zabezpieczyć przed ponownym włączeniem. Upewnij się także

że narzędzia sterowane systemem, posiadające własne zasilanie, również muszą być odłączone od zasilania! Zakres-

Unikaj narzędzi tnących o ostrych krawędziach. Zaciśnięte narzędzia frezarskie stwarzają bardzo duże ryzyko obrażeń.

niebezpieczeństwo. Zdjąć elementy mocowane do stołu maszyny wraz z odpowiednimi elementami mocującymi.

Używaj wyłącznie narzędzi wysokiej jakości.

꼰

# 9 części zamiennych

Wszystkie części maszyny i akcesoria można kupić osobno jako części zamienne. Prosimy o kontakt w tej sprawie

bezpośrednio do nas. Nasze dane kontaktowe znajdziesz na stronie tytułowej lub w rozdziale "10 Kontakt".

# 10 Kontakt

![](_page_30_Picture_142.jpeg)

# 11 Ograniczona gwarancja producenta

Oprócz rękojmi ustawowej udzielamy Państwu gwarancji producenta na nasze własne produkty. Powinien być o godz

Jeżeli roszczenie gwarancyjne dotyczy produktu innego producenta, obowiązują warunki gwarancji danego przedsiębiorstwa.

Weź to. Skorzystaj z poniższych linków/kodów QR, aby uzyskać dostęp do warunków gwarancji.

![](_page_30_Figure_11.jpeg)

![](_page_31_Picture_1.jpeg)

język angielski

Instrukcja obsługi

Automatyczny zmieniacz narzędzi 10012 i 12609

22.05

![](_page_31_Picture_6.jpeg)

# Spis treści

![](_page_32_Picture_15.jpeg)

 $P$ 

### 9 części zamiennych

![](_page_33_Picture_50.jpeg)

#### PRAWA AUTORSKIE

Treść niniejszej instrukcji obsługi stanowi własność intelektualną firmy STEPCRAFT GmbH & Co. KG. Przekazywanie lub kopiowanie (także we fragmentach) bez naszej wyraźnej i pisemnej zgody jest zabronione. Wszelkie naruszenia są ścigani.

# Wstęp

Niniejsza instrukcja obsługi opisuje automatyczny zmieniacz narzędzi STEPCRAFT 12609 / 10012 i informuje o prawidłowym obchodzeniu się z elektronarzędziem. Przed uruchomieniem systemu należy przeczytać w całości niniejszą instrukcję obsługi oraz wszystkie towarzyszące dokumenty, aby zapoznać się z charakterystyką i działaniem produktu. Niewłaściwa obsługa systemu frezowania bramowego CNC może prowadzić do uszkodzenia produktu i mienia oraz może spowodować poważne obrażenia, porażenie prądem i/ lub pożar. Należy bezwzględnie przestrzegać wskazówek bezpieczeństwa zawartych w niniejszej instrukcji obsługi. Jeżeli pojawią się jakiekolwiek wątpliwości lub potrzeba dodatkowych informacji, prosimy o kontakt przed uruchomieniem produktu. Nasze dane kontaktowe znajdziesz na okładce lub w rozdziale "10 kontaktów".

Akcesoria dostępne osobno można zamówić w naszych sklepach internetowych:

![](_page_33_Picture_51.jpeg)

# 1 Instrukcje

# 1.1 Informacje i wyjaśnienie stosowanej terminologii

Niniejsza instrukcja obsługi objaśnia produkt STEPCRAFT i informuje o prawidłowym i bezpiecznym obchodzeniu się z nim

Akcesoria CNC.

Wszystkie instrukcje, gwarancje i inne dokumenty dodatkowe mogą ulec zmianie według wyłącznego uznania STEPCRAFT GmbH & Co. KG. Aktualną literaturę produktu można znaleźć na stronie www.stepcraft.us dla klientów z USA/Kanady lub www.stepcraft-systems.com dla klientów z reszty świata.

OGŁOSZENIE

Poniższe terminy są używane w literaturze produktu w celu wskazania różnych poziomów potencjalnych szkód podczas obsługi produkt. Celem symboli bezpieczeństwa jest zwrócenie uwagi na możliwe niebezpieczeństwa. Symbole bezpieczeństwa i ich objaśnienia zasługują na szczególną uwagę i zrozumienie. Same ostrzeżenia dotyczące bezpieczeństwa nie eliminują żadnego zagrożenia. Instrukcje i ostrzeżenia w nich zawarte nie zastępują odpowiednich środków zapobiegania wypadkom.

![](_page_34_Picture_125.jpeg)

![](_page_34_Figure_8.jpeg)

#### ZACHOWAJ WSZYSTKIE OSTRZEŻENIA I INSTRUKCJE DO WYKORZYSTANIA W PRZYSZŁOŚCI.

Zalecenia wiekowe: Dla zaawansowanych rzemieślników w wieku 16 lat i starszych. To nie jest zabawka. Jeżeli będziesz miał jakiekolwiek wątpliwości lub potrzebujesz dalszych informacji, skontaktuj się z nami przed uruchomieniem produktu. Możesz znaleźć nasze dane kontaktowe na okładce lub w rozdziale "10 Kontakt".

### 1.2 Ogólne ostrzeżenia dotyczące bezpieczeństwa

![](_page_35_Picture_154.jpeg)

![](_page_35_Picture_155.jpeg)

![](_page_35_Picture_156.jpeg)

![](_page_36_Picture_121.jpeg)

![](_page_36_Picture_122.jpeg)

![](_page_36_Picture_123.jpeg)

![](_page_36_Picture_124.jpeg)

![](_page_37_Picture_176.jpeg)

![](_page_37_Picture_177.jpeg)

## 1.3 Odpowiednie symbole i jednostki bezpieczeństwa

### Poniższe symbole mogą mieć znaczenie dla zrozumienia narzędzia:

![](_page_38_Picture_220.jpeg)

### Następujące jednostki mogą być istotne dla zrozumienia narzędzia:

![](_page_38_Picture_221.jpeg)

# **STEPCRAFT**

![](_page_39_Picture_2.jpeg)

wiertarki/frezarki, w tym maszyny CNC czy maszyny drukujące 3D. Produkt należy obsługiwać ostrożnie – wymagane są podstawowe umiejętności mechaniczne. Niewłaściwa obsługa produktu może prowadzić do jego uszkodzenia i mienia i może spowodować poważne obrażenia. Produkt może być obsługiwany wyłącznie przez osoby posiadające odpowiednie kwalifikacje techniczne, mające ukończone 16 lat i posiadające doświadczenie w obchodzeniu się z nim

Przeczytaj w całości niniejszą instrukcję obsługi oraz wszystkie towarzyszące jej dokumenty (w tym wszystkie istotne). dokumenty maszyny CNC, akcesoria, oprogramowanie sterujące) przed użyciem tego produktu w celu zapoznania się z nim właściwości i działanie produktu. Operator ponosi wyłączną odpowiedzialność za zrozumienie i przeczytanie w bezpośrednim sąsiedztwie maszyny. Instrukcje producentów dotyczące maszyny CNC i narzędzi, np instrukcji obsługi maszyny i wszystkich odpowiednich instrukcji obsługi w całości, jak również do przechowywania tych dokumentów

jak ten produkt, należy przestrzegać.

### 1.5 Ogólne środki bezpieczeństwa

System frezowania bramowego CNC może być używany wyłącznie w nienagannym stanie technicznym, który należy sprawdzić przed każdym chirurgia.

Wyłącznik awaryjny oraz, jeśli to konieczne, dodatkowe urządzenia zabezpieczające, muszą być zawsze łatwo dostępne i kompletne funkcjonalny.

tronika. Używanie płynów w maszynie, np. stosowanie pompy płynu chłodzącego, jest zabronione, ponieważ może to spowodować uszkodzenie układu elektrycznego

Dopuszczalne jest stosowanie systemów smarowania. Należy go stosować w formie układu niskociśnieniowego.Proszę uwzględnić-Należy pamiętać, że w tym przypadku nie należy używać stołu maszynowego MDF/HPL, ponieważ może on pęcznieć i tym samym ulec zniszczeniu.

### 1.6 Sprzęt ochrony osobistej

![](_page_39_Picture_12.jpeg)

Podczas pracy z systemem bramowym CNC operator musi nosić co najmniej następujące środki ochrony osobistej

i musi być zgodny z niżej wymienionymi aspektami bezpieczeństwa:

- Okulary ochronne do ochrony oczu i dodatkowe rękawice (z wyjątkiem pracy) chroniące przed odpryskami i tym podobnymi.
- Ochrona słuchu przed dźwiękiem i hałasem.
- Dodatkowo należy zrezygnować z biżuterii, a zwłaszcza długich naszyjników i pierścionków. • Nie nosić ubrań, które mogą zostać wciągnięte przez pralkę, takich jak krawaty, szaliki, szerokie rękawy i tym podobne.
- 
- Włosy do ramion lub dłuższe należy zabezpieczyć siatką lub czapką, aby zapobiec ich wplątaniu

prowadnice liniowe i/lub narzędzia obrotowe.

### 1.7 Wymagania dotyczące obszaru roboczego

![](_page_40_Picture_2.jpeg)

W zależności od zakresu zastosowania maszyny (prywatne lub komercyjne) należy przestrzegać obowiązujących przepisów bezpieczeństwa i higieny pracy, bezpieczeństwa i zapobiegania wypadkom oraz ochrony środowiska. Ignorowanie zasad bezpieczeństwa w miejscu pracy może skutkować wypadkami.

Miejsce pracy musi zapewniać wystarczającą ilość miejsca wokół systemu frezowania bramowego CNC, aby maszyna mogła pracować komfortowo

i móc w pełni korzystać z jego tras podróżowania. Dodatkowo należy zachować bezpieczną odległość od ewentualnie znajdujących się w pobliżu maszyn

być utrzymywanym. Należy odpowiednio zilustrować lokalizację maszyny oraz miejsce pracy wokół niej

minowane. Komputer PC sterujący maszyną należy umieścić w pobliżu maszyny, aby oba elementy były dobrze widoczne.

Miejsce pracy musi być zgodne z obowiązującymi przepisami i przepisami danej branży.

### 1.8 Uwagi dotyczące wyłącznika awaryjnego

Wyłącznik awaryjny maszyn STEPCRAFT znajduje się z przodu maszyny lub w oddzielnym miejscu

obudowę, którą można umieścić w odpowiednim miejscu za pomocą dysku magnetycznego.

![](_page_40_Picture_12.jpeg)

Jeśli chcesz używać narzędzia sterowanego systemowo, takiego jak silnik frezujący innego dostawcy, który jest wyposażony w oddzielny włącznik/wyłącznik i NIE jest sterowany za pomocą komputera, musisz upewnić się, że jest on profesjonalnie podłączony do wyłącznika awaryjnego przełącznik. Zaniedbanie tego spowoduje, że narzędzie będzie kontynuować pracę nawet po uruchomieniu wyłącznika awaryjnego. Istnieje znaczne ryzyko szkód osobistych i materialnych!

Wyłącznik awaryjny może spowodować zatrzymanie wszystkich komponentów tylko wtedy, gdy są one elektronicznie połączone z wyłącznikiem awaryjnym. Przed użyciem maszyny należy sprawdzić działanie wyłącznika awaryjnego. Przełącznik musi mieć możliwość zatrzymania całej maszyny w sytuacji awaryjnej!

Naciśnięcie wyłącznika awaryjnego powoduje uruchomienie zatrzymania awaryjnego. Zasilanie sterownika zostało przerwane.

Dodatkowo oprogramowanie sterujące otrzymuje sygnał do zatrzymania procesu pracy. Maszyna i silnik frezarki zatrzymują się natychmiast. Zatrzymanie awaryjne spowoduje utratę kroków silników krokowych. Następnie Twoja maszyna musi zostać przeniesiona do domu! Aby anulować stan zatrzymania awaryjnego, obróć wyłącznik awaryjny w kierunku zgodnym z ruchem wskazówek zegara. Spowoduje to ponowną aktywację układu sterowania kontrolowane zatrzymanie maszyny można osiągnąć wyłącznie za pomocą oprogramowania sterującego.

Jeśli chcesz używać narzędzia sterowanego systemem, takiego jak silnik do frezowania i wiercenia, wyposażonego w oddzielny włącznik/wyłącznik i który NIE jest sterowany za pomocą komputera, należy upewnić się, że jest on fachowo podłączony do wyłącznika awaryjnego.

Jeśli nie spełnisz tych wymagań, narzędzie kierowane przez system będzie nadal działać, mimo że aktywowałeś wyłącznik awaryjny stwarzający duże ryzyko obrażeń ciała i szkód materialnych! Jeśli korzystasz z produktów innych firm urządzeń, takich jak inna płyta główna routera CNC, ponosisz wyłączną odpowiedzialność za podłączenie funkcji zatrzymania awaryjnego prawidłowo do maszyny CNC. Jeśli masz jakiekolwiek pytania, nie wahaj się z nami skontaktować! Możesz znaleźć nasz kontakt szczegóły na okładce lub w rozdziale "10 Kontakt".

# 2 Opis

ment, zmieniacza narzędzi, modułu sterującego wraz z zaworem pneumatycznym i skrzynką rozdzielczą. Produkt jest kontrolowany poprzez skrzynka rozdzielcza STEPCRAFT [\(art. 10102\) l](https://shop.stepcraft-systems.com/switch-box-incl-tool-changer-modul)ub magazyn narzędzi z funkcją podnoszenia pneumatycznego dla serii M. Tak jak silnik frezujący, na którym narzędzia ATC są zamocowane w uchwycie narzędziowym SK15 z tulejami zaciskowymi ER11 i mogą mieć głębokość do 8 mm Automatyczny zmieniacz narzędzi, zwany dalej zmieniaczem narzędzi lub ATC, składa się, w zależności od wybranego wyposażenia,

ATC. W poniższej tabeli przedstawiono właściwy wybór: średnica. ATC wymaga ciśnienia roboczego 8 barów. Zintegrowana funkcja powietrza uszczelniającego ATC umożliwia: funkcja automatycznej zmiany narzędzia. W zależności od tego, jakiego silnika frezującego używasz, musisz wybrać odpowiedni

![](_page_41_Picture_154.jpeg)

## 2.1 Zakres dostawy

Zakres dostawy zależny jest od wariantu produktu zakupionego w naszym sklepie. Tutaj przedstawiono maksymalny zakres:

- 1. Przekładki (4x)
- 2. Rowek M6 (2x)
- 3. Śruba M4 z łbem gniazdowym (6x)
- 4. Podstawa magazynka (2x)
- 5. Skrzynka rozdzielcza
- 6. Przystawka do zmiany narzędzia
- 7. Klucz płaski
- 8. Zawór pneumatyczny
- 9. Podwójne przyłącze węża (2x)
- 10. Moduł sterujący i śruba M3
- 11. Trzpień kalibracyjny i śruba blokująca
- 12. Wąż sprężonego powietrza 6 mm (2x)
- 13. Magazyn narzędzi

![](_page_41_Picture_19.jpeg)

### 2.2 Przewidywany zakres użytkowania

Zmieniacz narzędzi jest generalnie przeznaczony do użytku z frezarką CNC, został specjalnie zaprojektowany do montażu i sektor. Jednakże produkt nie nadaje się do produkcji na dużą skalę i integracji z liniami produkcyjnymi. Chociaż Zmieniacz narzędzi STEPCRAFT przeznaczony jest dla użytkowników prywatnych oraz do produkcji jednostkowej lub małoseryjnej w celach komercyjnych Ten produkt jest specjalnie zaprojektowany do użytku z wcześniej wymienionymi silnikami frezującymi i może być używany wyłącznie z nimi. połączenie z maszynami STEPCRAFT serii D/M oraz połączenie ze skrzynką rozdzielczą [\(poz. 10102\).](https://shop.stepcraft-systems.com/switch-box-incl-tool-changer-modul)

## 3 Rysunki 3.1

 $\overline{P}$ 

## Automatyczny zmieniacz narzędzi

 $\left( 1\right)$  Pierścień zaciskowy ze śrubami  $\left( 4\right)$ 

Narzędzie do mocowania wrzeciona z europejską szyjką 43 mm

3

2

![](_page_42_Picture_8.jpeg)

Stożek łączący  $(6)$  Powierzchnia mocowania szyjki typu Euro 43 mm

![](_page_42_Picture_10.jpeg)

![](_page_42_Picture_11.jpeg)

![](_page_43_Figure_2.jpeg)

7

### 3.3 Uchwyt narzędziowy SK15 (brak w zestawie)

Gniazdo 3,5 mm do czujnika długości narzędzia / sondy 3D

Powierzchnia mocowania licznika

Nakrętka mocująca

7

1

2

![](_page_43_Picture_6.jpeg)

6

# 4 Konfiguracja systemu

![](_page_44_Picture_2.jpeg)

To nie jest narzędzie podręczne. Elektronarzędzie zostało zaprojektowane tak, aby było sterowane systemem i musi być obsługiwane w systemie CNC STEPCRAFT lub porównywalnej maszynie CNC. Obsługa elektronarzędzia ręcznego może spowodować poważne obrażenia ciała.

#### 4.1 Warunki środowiskowe

wynosi od 15°C do 25°C, odpowiednio od 59°F do 77°F. Szczególnie zabezpiecz każdą elektronikę przed przegrzaniem powinna mieścić się w normalnych granicach wilgotności w pomieszczeniu (40 do 60% rH). Idealna temperatura otoczenia dla systemu unikając bezpośredniego promieniowania słonecznego lub pośredniego ogrzewania w pobliżu grzejnika. Utrzymuj otoczenie maszyny wolne od kurzu. nadaje się wyłącznie do pracy w suchych pomieszczeniach zamkniętych. Chronić produkt przed wilgocią i wilgocią. Wilgotność Ogólne ostrzeżenia dotyczące bezpieczeństwa dotyczące miejsca pracy można znaleźć w rozdziale "1.2 Ogólne ostrzeżenia dotyczące bezpieczeństwa". Produkt

### 4.2 Automatyczny zmieniacz narzędzi

Odkręcić przyłącze powietrza zmieniacza narzędzi i odłóż to na bok. Obróć uchwyt stożkowy SK15 za pomocą jednego ręcznie, aż otwór blokujący znajdzie się na wale wrzeciona wyrównany z gwintowanym otworem w ATC.

![](_page_44_Picture_8.jpeg)

gwint do blokowania wału wrzeciona. Odpowiednio wał nie powinien już móc się obracać. Poluzuj także dwie śruby pierścienia zaciskowego ATC, aby umożliwić jego podłączenie do silnika frezującego. Teraz wkręć ręcznie śrubę blokującą w

![](_page_44_Picture_10.jpeg)

łącznie z tuleją. zablokować wał wrzeciona i odkręcić nakrętkę mocującą Weź silnik frezujący, naciśnij przycisk blokady wału, aby

![](_page_45_Picture_3.jpeg)

![](_page_45_Picture_4.jpeg)

Teraz przykręć zmieniacz narzędzi do silnika frezującego Dobrze. ręka mocno. W tym celu należy nacisnąć przycisk blokady wału

Po przykręceniu zmieniacza narzędzi należy go dokręcić pierścień zaciskowy, dokręcając dwie śruby. Powinno być umieszczone z wystarczającą przestrzenią do gwintu wejdź do ATC. W ten sposób, do późniejszego przykręcenia, połączenie powietrza nie będzie utrudnione.

![](_page_45_Picture_7.jpeg)

 $\overline{\mathsf{r}}$ 

![](_page_46_Picture_1.jpeg)

Odkręć ponownie śrubę blokującą i zastąp ją połączenie lotnicze.

### 4.3 Moduły sterujące / moduły drugiej warstwy

Jeśli zakupisz zmieniacz narzędzi z

skrzynkę rozdzielczą jako wyposażenie, otrzymasz ją

łatwo zmontowane. Jeśli jednak kupisz tzw

przełącznik później lub jeśli już go masz i

kupuj tylko moduł sterujący i zawór, po-

zapoznaj się z instrukcją budowy tego rozdziału.

### Please select Please select

as scope of delivery (no extras) mit Elektronikmodul / Ventil ohne Switch-Box - Item currently out of stock

mit Elektronikmodul / Ventil und Switch-Box - Item currently out of stock

888 W tym rozdziale opisano instalację z modułem drugiej warstwy (posiadanie tego modułu nie jest wymagane do działania zmieniacza narzędzi). Jeżeli nie posiadasz modułu drugiej warstwy, pomiń kroki oznaczone

Najpierw otwórz obudowę skrzynki elektrycznej. Aby to zrobić, strać cztery śruby mocujące pokrywę górną (pomarańczowe). Przygotuj wymagane części:

- Przystawka do zmiany narzędzia
- Zawory pneumatyczne
- Podwójne przyłącze węża
- Wąż sprężonego powietrza 6 mm 2x

![](_page_46_Picture_21.jpeg)

podwójne podłączenie węża, za pomocą nakrętki zabezpieczającej. Należy pamiętać, że dłuższa nić musi wskazywać na skrzynkę rozdzielczą. Wyłam dwa wstępnie wytłoczone okrągłe wałki z blachy i przykręć jeden

![](_page_47_Picture_3.jpeg)

wały blaszane. Instalując moduł drugiej warstwy, wyłam także drugi rząd kwadratu

![](_page_47_Picture_5.jpeg)

musisz zainstalować moduł sterujący i moduł drugiej warstwy. Odłącz kabel taśmowy i odłóż go na bok. To ułatwi sprawę

Przyklej zawór do spodu skrzynki elektrycznej za pomocą dwustronnej taśmy klejącej.

Podłącz podwójne złącze węża zaworu oznaczonego B do górnego podwójnego złącza węża, a drugie złącze węża odpowiednio do dolnego.

Sprawdź dobre dopasowanie, lekko pociągając węże powietrzne.

Weź moduł sterujący i ostrożnie włóż go do wyznaczonego gniazda jak pokazano.

![](_page_47_Picture_12.jpeg)

![](_page_47_Picture_13.jpeg)

moduł prawie nie wymaga użycia siły. Zachowaj szczególną ostrożność podczas tego kroku. Należy pamiętać, że gniazdo ma dwa rzędy pinów. Podłączenie sterowania

![](_page_48_Picture_2.jpeg)

![](_page_48_Picture_3.jpeg)

![](_page_48_Picture_4.jpeg)

zwróć uwagę na prawidłową polaryzację! Podłącz dwie linie zaworu pneumatycznego do złącza śrubowego zacisk ujemny i czerwony przewód do zacisku dodatniego. Płacić minimum modułu sterującego. Podłącz czarny przewód do

śruby mocujące z lewej i prawej strony skrzynki rozdzielczej' Jeśli instalujesz moduł drugiej warstwy, usuń dwie

płyta główna teraz.

![](_page_48_Picture_6.jpeg)

![](_page_48_Picture_7.jpeg)

![](_page_49_Picture_2.jpeg)

moduł) do wątków, które właśnie zostały odsłonięte. Teraz wkręć dostarczone śruby dystansowe (dołączone do drugiej warstwy

Kabel taśmowy skrzynki elektrycznej można ponownie podłączyć do

teraz wyznaczone miejsce.

Luźno umieścić moduł drugiej warstwy w skrzynce rozdzielczej i podłączyć

podłącz jego kabel taśmowy do wyznaczonego złącza jako

pokazane.

Włóż gniazda modułu drugiej warstwy przez wycięcie

![](_page_49_Picture_10.jpeg)

HHH dziury. Dwie śruby od płyty głównej, które zostały wcześniej odkręcone,

można wykorzystać do zamocowania modułu drugiej warstwy.

Zamocuj pomarańczową górną pokrywę skrzynki elektrycznej, aby zakończyć instalację

połączenie.

![](_page_49_Picture_15.jpeg)

![](_page_49_Picture_16.jpeg)

![](_page_49_Picture_17.jpeg)

![](_page_49_Picture_18.jpeg)

### 4.4 Podłączenie skrzynki rozdzielczej

podłączyć do wylotu powietrza "na zewnątrz" skrzynki elektrycznej. Sprawdzić tylko tak długo jak to konieczne. Wąż pneumatyczny zmieniacza narzędzi będzie później dobre dopasowanie, lekko pociągając za spodnie przewiewne. wlot powietrza "do" skrzynki elektrycznej. Spróbuj dobrać rozmiar spodni Poprowadź wąż sprężonego powietrza o średnicy 6 mm od sprężarki do

![](_page_50_Picture_3.jpeg)

15 kabli. Kabel należy podłączyć do złącza "Stepcraft 3D system" w skrzynce rozdzielczej i do 15-pinowego złącza Skrzynka rozdzielcza jest podłączona do systemu CNC za pomocą Sub-D nektor na frezarce.

PL<br>P

Zobacz poniższe przykłady połączenia z frezarką CNC STEPCRAFT:

![](_page_50_Figure_7.jpeg)

# 4.5 Montaż ATC na systemie CNC

znajduje się w pozycji WYŁ. Uruchom oprogramowanie sterujące i umieść swoją maszynę w domu. Upewnij się, że główny wyłącznik silnika frezarki

Następnie wysuń także suwnicę swojej frezarki jak najdalej do przodu, po prawej stronie, aby zapewnić prawidłowe miernik długości przewodu powietrza, który ma zostać poprowadzony.

Umieść skrzynkę rozdzielczą w taki sposób, aby była jak największa tworzona jest możliwa oczekiwana długość linii zasilających.

frezarkę, wciśnij ją maksymalnie w dół ble i dokręć uchwyt 43 mm. Umieść zmieniacz narzędzi w uchwycie 43 mm

delikatnie pociągając za wąż powietrzny. Poprowadź wąż i kable silnika frezarki w taki sposób, aby wstępnie zapobiega ich zaciśnięciu podczas pracy. Upewnij się, że połączenie powietrzne punktów ATC na bok, tak aby wąż nie mógł zostać przypadkowo zaciągnięty ściągnięty. Podłącz wąż sprężonego powietrza od "wyjściowe" połączenie skrzynki elektrycznej z klimatyzacją połączenie ATC. Sprawdź poprawność dopasowania spodni

![](_page_51_Picture_8.jpeg)

ᇍ.

### 4.6 Montaż tulei zaciskowych ER

Aby wymienić tuleję zaciskową ER11, włóż tuleję pod kątem do pierścienia mimośrodowego

nakrętki mocującej, aż do słyszalnego zatrzaśnięcia.

Narzędzia do wkładania można zaciskać tylko wtedy, gdy tuleja zaciskowa jest zablokowana w tej pozycji terpart na uchwycie narzędziowym SK15, w gnieździe nakrętki mocującej, podczas uruchamiania pokazane. Lekko dokręć nakrętkę zaciskową z włożoną tuleją zaciskową do blatu przycisk blokady wału.

Teraz ostrożnie włóż narzędzie, a następnie przykręć cały zespół (składający się z tuleja zaciskowa, nakrętka mocująca i narzędzie do osadzania) mocno na gnieździe nakrętki mocującej na silniku frezującym.

![](_page_52_Picture_7.jpeg)

Ta ilustracja przedstawia nieprawidłową instalację kol-

najpierw wkładając go do gniazda nakrętki zaciskowej.

Można to zrobić bez uprzedniego włożenia tulei zaciskowej w nakrętkę zaciskową

nie może powodować ciasnego dopasowania narzędzia roboczego.

![](_page_52_Figure_12.jpeg)

Nakrętka mocująca

![](_page_52_Figure_14.jpeg)

Gniazdo nakrętki zaciskowej

# 4.7 Montaż magazynu narzędzi

Najlepsza procedura montażu magazynu zależy od używanej maszyny i stołu maszynowego.

Poniższy przykład opisuje montaż z tyłu po prawej stronie maszyny, chociaż jest to oczywiście również możliwe

użyć innej pozycji. W takim przypadku postępuj zgodnie z tym opisem, ale wprowadź niezbędne zmiany dotyczące swojego

wybrane stanowisko. Magazynek można zamontować z tulejami dystansowymi lub bez – w zależności od pożądanego zastosowania.

Proces montażu różni się również w zależności od tego, czy używasz tulejek dystansowych, czy nie.

konfiguracja. Luźno wstępnie zmontuj magazyn narzędzi w żądanym miejscu

![](_page_53_Picture_9.jpeg)

### 4.7.1 Montaż w serii M bez tulei dystansowych

Zarówno stoły maszynowe z MDF, jak i aluminiowe pozwalają na wykorzystanie zintegrowanych rowków T.

w prawo, a następnie ponownie do przodu o 50 mm w kierunku Y i 5 mm w lewym kierunku X. Tę pozycję można wykorzystać jako współrzędną X dla pierwszej (lub ostatniej) pozycji narzędzia w magazynie. Teraz wprowadź stopy magazynka z luźno przykręconymi nakrętkami M6 do drugiej szczeliny, licząc od tylnego końca stołu maszyny. Zamocuj trzpień kalibracyjny w odpowiedniej tulei zaciskowej 1/8 " tak głęboko, jak to możliwe. Przesuń suwnicę ze zmieniaczem narzędzi możliwie najdalej do tyłu

Teraz wyrównaj magazyn narzędzi tak, aby był pośrodku pierwszej kieszeni narzędziowej jest wyśrodkowany względem kołka kalibracyjnego. Zamocuj ręcznie nóżki magazynka śruby za pomocą klucza sześciokątnego.

![](_page_53_Picture_14.jpeg)

![](_page_53_Picture_15.jpeg)

kieszeń na narzędzia. Przesuń kołek kalibracyjny nad pierwszą kieszenią narzędziową i wyrównaj mniejszą średnica kołka kalibracyjnego dokładnie wyśrodkowana w stosunku do środka

Przesuwaj w dół w kierunku Z, aż większa średnica kołka kalibracyjnego prawie dotknie powierzchni magazynka i w razie potrzeby dokonaj dalszej precyzyjnej regulacji położenia. Zaleca się jechać bardzo powoli, aby zapobiec przypadkowym uszkodzeniom i dokonać wyrównania bardziej precyzyjne.

![](_page_54_Picture_4.jpeg)

![](_page_54_Picture_5.jpeg)

![](_page_54_Picture_6.jpeg)

Gdy sworzeń jest wycentrowany, ustawić punkt zerowy obrabianego przedmiotu dla X i Y.

Cofnij o 25 mm w kierunku Y. Teraz wyjmij kołek kalibracyjny z

tuleja.

Przesuń oś Z w dół, aż do magazynka i przeciwzacisku

powierzchnie uchwytu narzędziowego SK15 znajdują się na tej samej wysokości.

Teraz ostrożnie przesuń Y do przodu o 25 mm i sprawdź, czy zestaw Z wysokość jest odpowiednia. W przeciwnym razie dokonaj drobnej regulacji wysokości. Jeśli uchwyt narzędziowy jest ustawiony centralnie w stosunku do kieszeni narzędziowej, tak będzie w przypadku obu skrzydełek zgiąć równo w kieszeni narzędziowej. Zapisz współrzędne maszyny (X, Y, Z) na kartce papieru. Przejdź teraz do Przewodnika po pierwszych krokach, który opisuje konfigurację oprogramowania.

![](_page_54_Picture_13.jpeg)

![](_page_54_Picture_14.jpeg)

53

### 4.7.2 Montaż w serii M przy użyciu tulei dystansowych

małej średnicy trzpienia kalibracyjnego nie da się wbić do magazynka od góry. Jeśli używasz magazynka z tulejami dystansowymi, konieczna jest dostosowana procedura, aby prawidłowo ustawić magazynek, ponieważ

Zamocuj trzpień kalibracyjny w odpowiedniej tulei zaciskowej 1/8 " tak daleko, jak to możliwe. Przesuń suwnicę ze zmieniaczem narzędzi maksymalnie do tyłu, w prawo. Teraz poprowadź stopki magazynka luźno przykręconymi nakrętkami M6 do drugiej szczeliny od tyłu.

Przesuń suwnicę do tyłu o 50 mm w kierunku Y, aby móc się przesuwać magazyn przed nim. Przesuń oś X o -5 mm. Możesz tego użyć w magazynie. pozycję jako punkt odniesienia dla współrzędnej X pierwszej kieszeni narzędziowej

Wyrównaj ostatnią kieszeń narzędziową tak, aby uzyskać grubszą średnicę kalibracji sworzeń można zamontować centralnie.

Dokręć nóżki magazynka, a następnie śruby tak, aby magazynek

nie można przenieść.

![](_page_55_Picture_8.jpeg)

![](_page_55_Picture_10.jpeg)

wiek i aby ustawienie było dokładniejsze. Ustawić punkt zerowy obrabianego przedmiotu dla X i przeciwległa powierzchnia mocowania uchwytu narzędziowego SK15 znajdują się na tej samej wysokości. Przesuń kołek kalibracyjny do kieszeni narzędziowej i ustaw kalibrację o większej średnicy kołek dokładnie wyśrodkowany względem skrzydełek kieszeni narzędziowej, a następnie przesunąć go na środek kieszeń na narzędzia. Zaleca się poruszanie bardzo powoli, aby zapobiec przypadkowym uszkodzeniom i Y. Cofnij o 25 mm w kierunku Y. Przesuń oś Z w dół, aż do magazynu

współrzędne maszyny (X, Y, Z) na kartce papieru. Teraz skocz do Przewodnik po pierwszych krokach, który opisuje konfigurację oprogramowania. Teraz ostrożnie przesuń Y do przodu o 25 mm i sprawdź, czy zestaw Z wysokość jest odpowiednia. W przeciwnym razie dokonaj drobnej regulacji wysokości. Jeśli powierzchnia mocowania licznika jest ustawiona centralnie względem kieszeni narzędziowej, oba skrzydełka uginają się równomiernie w kieszeni na narzędzia. Teraz zapisz

![](_page_55_Picture_13.jpeg)

![](_page_55_Picture_14.jpeg)

 $\overline{P}$ 

#### 4.7.3 Montaż na stole podciśnieniowym dla serii M

Ponieważ ostatni element stołu MDF lub aluminium pozostaje na swoim miejscu na stole podciśnieniowym serii M (niezależnie od wersji PE czy MDF), tutaj również można wykorzystać rowki T do mocowania magazynka. Przeczytaj poprzedni rozdział "4.7.1 Montaż w serii M bez tulei dystansowych" lub "4.7.2 Montaż w serii M za pomocą tulei dystansowych".

### 4.7.4 Montaż na maszynie serii D z aluminiowym stołem maszynowym

Magazyn narzędzi został specjalnie zaprojektowany z myślą o płycie z rowkiem T. Oznacza to dla Ciebie to, że Magazynek można łatwo umieścić w dowolnym miejscu na stole maszyny, gdzie znajdują się rowki T. Kiedy są nóżki magazynu ustawione prawidłowo, dokręć je ręcznie. Skręć wszystko razem, aby zakończyć montaż. Aby zmierzyć gniazdo narzędzia ets, należy postępować analogicznie do rozdziału "4.7.1 Montaż w serii M bez tulejek dystansowych" lub "4.7.2 Montaż w serii M za pomocą tulei dystansowych".

### 4.7.5 Montaż na maszynie serii D ze stołem maszynowym HPL

posiadają rowki T do mocowania, konieczne jest wiercenie w stole maszyny. Postępuj ze szczególną ostrożnością, aby uniknąć niezamierzonego uszkodzenia stołu maszyny. Ważne jest, aby pracować bardzo dokładnie, gdyż w programie można łatwo ustawić jedynie precyzyjnie ustawiony magazynek. Poniższe przykładowe wymiarowanie obowiązuje dla wszystkich rozmiarów maszyn. Aby zaoszczędzić przestrzeń roboczą, otwory znajdują się poza obszarem, do którego może dotrzeć maszyna CNC. Jeśli chcesz wiercić otwory maszyną CNC, użyj dodatkowo podanego wymiaru Y. Obydwa wymiary podane w nawiasach mają znaczenie tylko w przypadku chęci zamontowania drugiego identycznego magazynka obok pierwszego. Wszystkie wymiary odnoszą się do stołu maszyny – dlatego nie należy ich mierzyć od krawędzi samej maszyny. Ręcznie wkręć nóżki magazynka w otwory. Włóż odpowiednie śruby przez otwory w magazynku narzędzi (oraz przez tuleje dystansowe, jeśli występują) do podstawy magazynu. Zaleca się umieszczanie magazynka z tyłu, po prawej stronie, patrząc od przodu maszyny. Ponieważ tabela HPL tego nie robi

Skręć wszystko razem, aby zakończyć montaż. Określ współrzędne pierwszej kieszeni narzędziowej postępując zgodnie z opisem w rozdziale "4.7.1 Montaż w serii M bez tulei dystansowych" lub "4.7.2 Montaż na

Seria M z tulejami dystansowymi".

![](_page_56_Figure_9.jpeg)

ᇍ.

음식 1

## 5 operacja

### 5.1 Konfiguracja oprogramowania

Aby skonfigurować oprogramowanie w celu korzystania z magazynu narzędzi, należy zapoznać się z instrukcją Pierwsze kroki UCCNC i WinPC-NC. Najnowszą wersję można znaleźć, klikając ten link: <https://stepcraft-systems.com/en/services/manuals>

## 5.1 Uruchomienie i bezpieczna obsługa

działa zgodnie z przeznaczeniem. Zwróć szczególną uwagę, jeśli: Maszyna i wszystkie podłączone komponenty muszą być prawidłowo okablowane i znajdować się w idealnym stanie. Operator musi instrukcje szczegółowe. Ponadto operator musi być zaznajomiony z obsługą systemów frezowania bramowego CNC i przemysł. Podczas uruchamiania należy wykonać co najmniej jeden rozruch próbny, aby sprawdzić, czy zmieniacz narzędzi jest sprawny dokładnie przeczytałem i zrozumiałem całą dokumentację maszyny CNC, silnika frezującego i odpowiednich Oprogramowanie CNC. Miejsce pracy musi być zgodne z obowiązującymi przepisami i postanowieniami odpowiednich przepisów

- Czy otwiera się i zamyka prawidłowo (słuchaj dźwięku zaworu pneumatycznego)?
- Czy pobieranie i oddawanie narzędzi odbywa się prawidłowo (czy dostęp do kieszeni odbywa się centralnie)?

### 5.2.1 Wyłącznik awaryjny

silnik traci kroki. Następnie Twoja maszyna musi zostać przeniesiona do domu! Kontrolowane zatrzymanie maszyny można osiągnąć wyłącznie poprzez aktywować stan zatrzymania awaryjnego, ponownie włączyć sterowanie, obracając wyłącznik zatrzymania awaryjnego w kierunku zgodnym z ruchem wskazówek zegara. To odblokowuje dysk magnetyczny i jest trwale połączony z maszyną. Aby móc w każdej chwili interweniować, zastosowano wyłącznik awaryjny natychmiast (patrz także "1.8 Uwagi dotyczące wyłącznika awaryjnego"). Zatrzymanie awaryjne spowoduje uruchomienie steppera oprogramowanie sterujące. Dlatego też należy używać wyłącznika awaryjnego tylko w rzeczywistej sytuacji awaryjnej. Jeśli chcesz odsteruje i uruchamia maszynę poprzez naciśnięcie przycisku start. Należy rozpocząć proces operacyjny od nowa. Wyłącznik awaryjny znajduje się z przodu maszyny oraz, w zależności od modelu, w osobnej obudowie z wyłącznikiem przełącznik musi być dostępny. Naciśnięcie wyłącznika awaryjnego powoduje uruchomienie zatrzymania awaryjnego. Maszyna zatrzymuje się

## 5.3 Obsługa ATC

opcje wykonania ręcznie inicjowanej zmiany narzędzia (UCCNC: inicjowane, jak zwykle, poprzez odpowiedni kod G. Prosimy o wcześniejsze zapoznanie się z instrukcją oprogramowania sterującego (zakładając, że sprężone powietrze jest sprawne). Cały system jest sterowany i obsługiwany za pośrednictwem komputera PC. W UCCNC , WinPC-NC: ). Zmiana narzędzia w ramach pracy jest na stronie głównej znajduje się przycisk otwierania i zamykania zmieniacza narzędzi. Istnieje również , pierwszym uruchomieniu i upewnij się, że wszystko zrozumiałeś. W razie dalszych pytań odnośnie używanego Ręczna zmiana narzędzia możliwa jest za pomocą przycisku na skrzynce rozdzielczej, który otwiera i zamyka zmieniacz narzędzi a także w WinPC-NC

oprogramowania sterującego, należy skontaktować się z odpowiednim producentem oprogramowania.

![](_page_57_Picture_14.jpeg)

![](_page_57_Picture_15.jpeg)

![](_page_57_Picture_142.jpeg)

# 6 Narzędzia i akcesoria systemowe

![](_page_58_Picture_71.jpeg)

# 7 Pakowanie i przechowywanie

### 7.1 Transport

Należy zwrócić uwagę, aby podczas transportu produkt nie był narażony na silne wstrząsy. Może to prowadzić do niepożądanych wibracji.

W razie potrzeby przetransportuj urządzenie w odpowiednim pojemniku.

### 7.2 Opakowanie

Jeśli nie chcesz ponownie używać materiałów opakowaniowych produktu, należy je oddzielić zgodnie z warunkami utylizacji

na miejscu i zanieść do punktu zbiórki w celu recyklingu lub utylizacji.

#### 7.3 Przechowywanie

Jeśli produkt i jednostka sterująca nie będą używane przez dłuższy okres, należy wziąć pod uwagę następujące punkty dotyczące przechowywania:

- Przechowuj produkt wyłącznie w zamkniętych pomieszczeniach.
- Chronić produkt przed wilgocią, zimnem, ciepłem i bezpośrednim promieniowaniem słonecznym.
- Przechowywać produkt w sposób wolny od kurzu (w razie potrzeby przykryć).
- Miejsce przechowywania nie może być narażone na wibracje.

# 8Konserwacja

![](_page_59_Picture_109.jpeg)

Przed uruchomieniem systemu frezowania bramowego CNC należy upewnić się, że maszyna jest w doskonałym stanie technicznym

i dobrze utrzymanym stanie. Zawsze upewnij się, że maszyna jest ustawiona bez prądu, jeśli chcesz przeprowadzić regulację lub

prace konserwacyjne. W tym celu należy odłączyć wtyczkę zasilającą. Upewnij się, że narzędzia sterowane systemem są ustawione na własne

zasilacz również bezprądowy! Odblokuj narzędzia tnące o ostrych krawędziach. Istnieje bardzo duże ryzyko obrażeń w wyniku zaciśnięcia

narzędzia frezarskie. Zdjąć elementy mocowane na stole maszyny wraz z odpowiednimi elementami mocującymi. Tylko narzędzia

należy stosować produkty wysokiej jakości.

# 9 części zamiennych

zamówić część. Nasze dane kontaktowe znajdziesz na okładce lub w rozdziale "10 Kontakt". Wszystkie części produktu można nabyć osobno jako części zamienne. Skontaktuj się z nami bezpośrednio lub skorzystaj z naszego sklepu internetowego

# 10 Kontakt

![](_page_60_Picture_133.jpeg)

# 11 Ograniczona gwarancja producenta

Oprócz gwarancji prawnej STEPCRAFT oferuje Państwu gwarancję producenta pozbawioną wad na urządzenia własnej produkcji.

W mało prawdopodobnym przypadku wystąpienia sytuacji gwarancyjnej na produkt strony trzeciej, obowiązywać będzie gwarancja poszczególnych producentów miejsce. Skorzystaj z tych linków/kodów QR, aby zapoznać się z warunkami gwarancji producenta.

![](_page_60_Picture_134.jpeg)

wersja 1.0

STEPCRAFT GmbH & Co. KG

[Przy toporku 2](https://g.page/STEPCRAFT?share)

[58708 Menden \(Sauerland\)](https://g.page/STEPCRAFT?share)

[Niemcy](https://g.page/STEPCRAFT?share)

poczta: [info@stepcraft-systems.com s](mailto:info%40stepcraft-systems.com%0D?subject=)ieć: [www.stepcraft-systems.com](http://www.stepcraft-systems.com) tel.: +49 (0) 23 73 / 179 11 60

#### Firma STEPCRAFT

[Ulica Polowa 151](https://goo.gl/maps/h7VyYCEMmd9bVKRL7)

[Stany Zjednoczone](https://goo.gl/maps/h7VyYCEMmd9bVKRL7) [Torrington, Connecticut 06790](https://goo.gl/maps/h7VyYCEMmd9bVKRL7)

tel.: +1 (203) 5 56 18 56

e-mail: [info@stepcraft.us n](mailto:info%40stepcraft.us?subject=)et:

[www.stepcraft.us](http://www.stepcraft.us)